## **HIGH VOLTAGE ENGINEERING AND SOLAR LABORATORY**

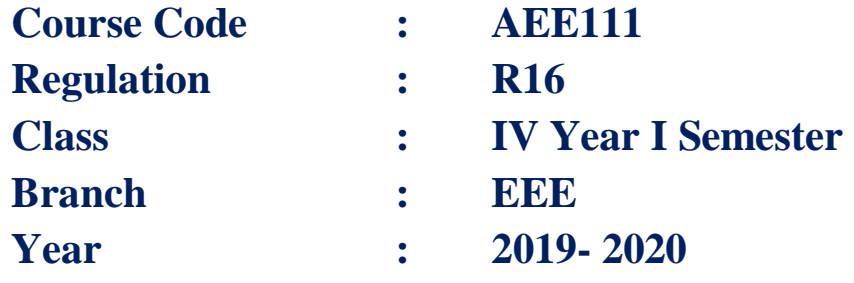

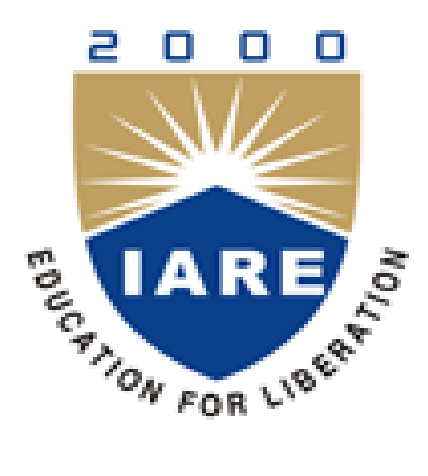

# **Department of Electrical and Electronics Engineering**

# **INSTITUTE OF AERONAUTICAL ENGINEERING**

**(Autonomous) Dundigal – 500 043, Hyderabad**

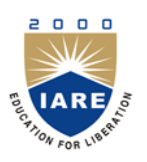

# **INSTITUTE OF AERONAUTICAL ENGINEERING**

**(Autonomous)**

**Dundigal, Hyderabad - 500 043**

## **ELECTRICAL AND ELECTRONICS ENGINEERING**

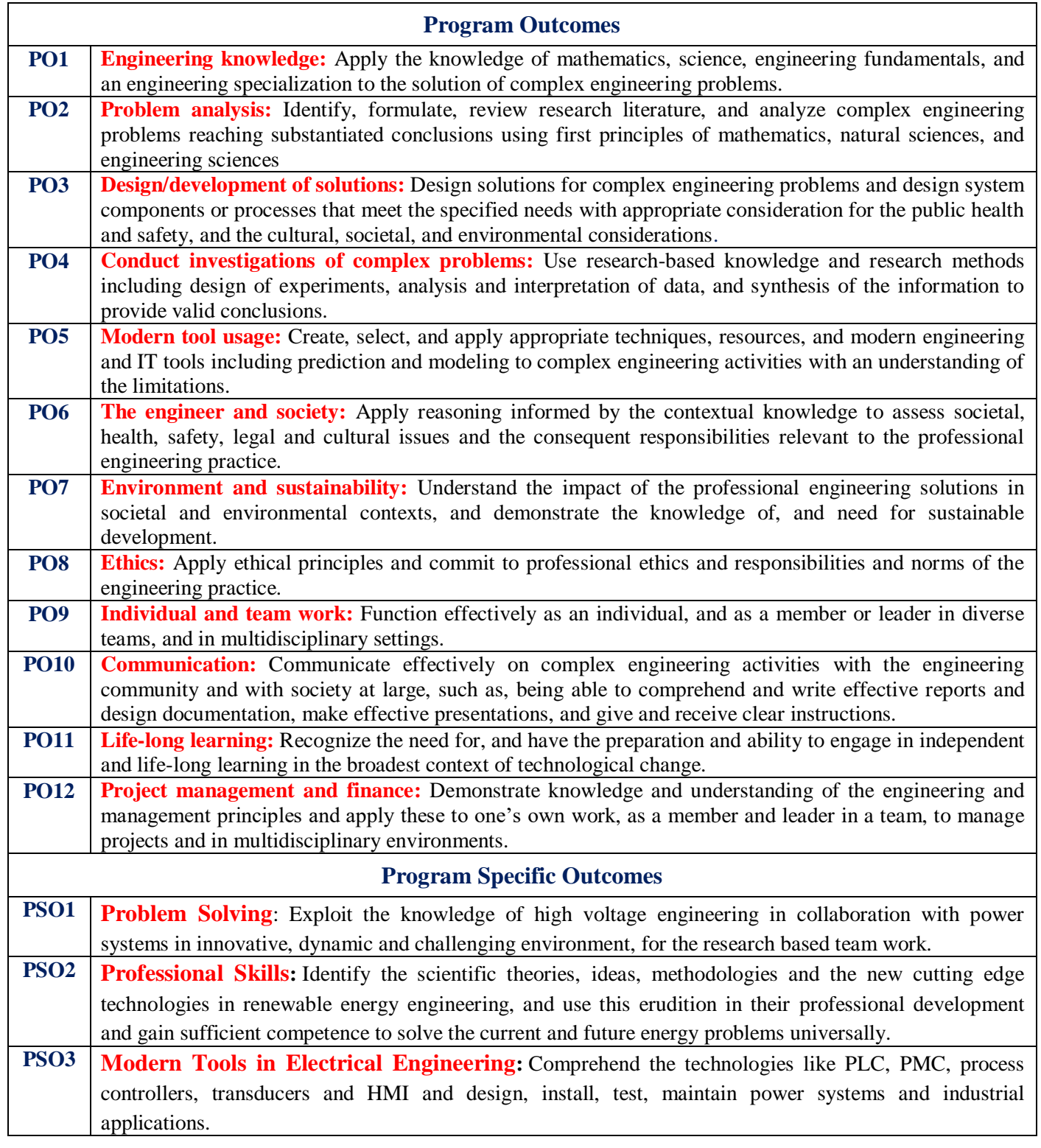

# **INDEX**

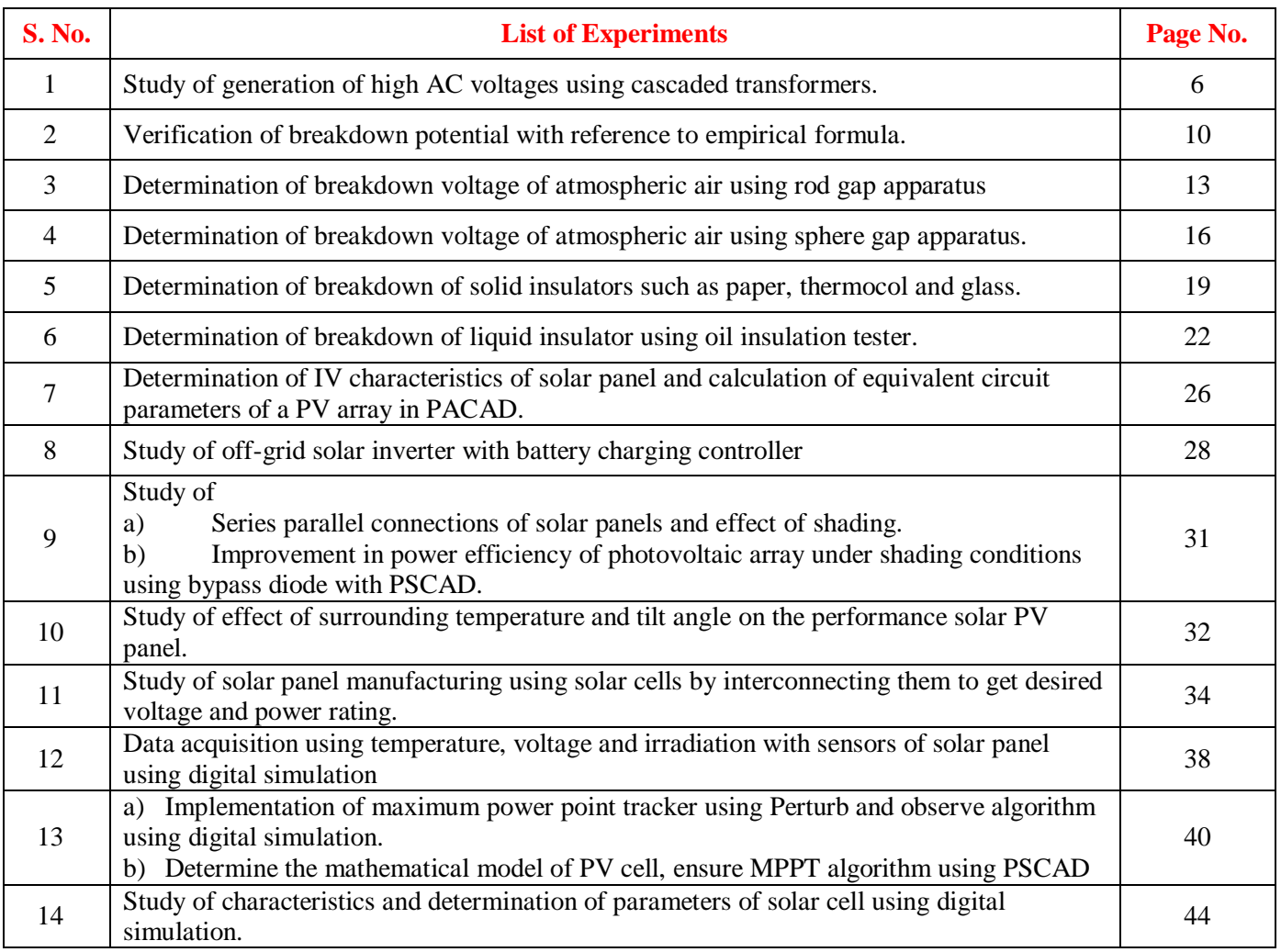

## **ATTAINMENT OF PROGRAM OUTCOMES & PROGRAM SPECIFIC OUTCOMES**

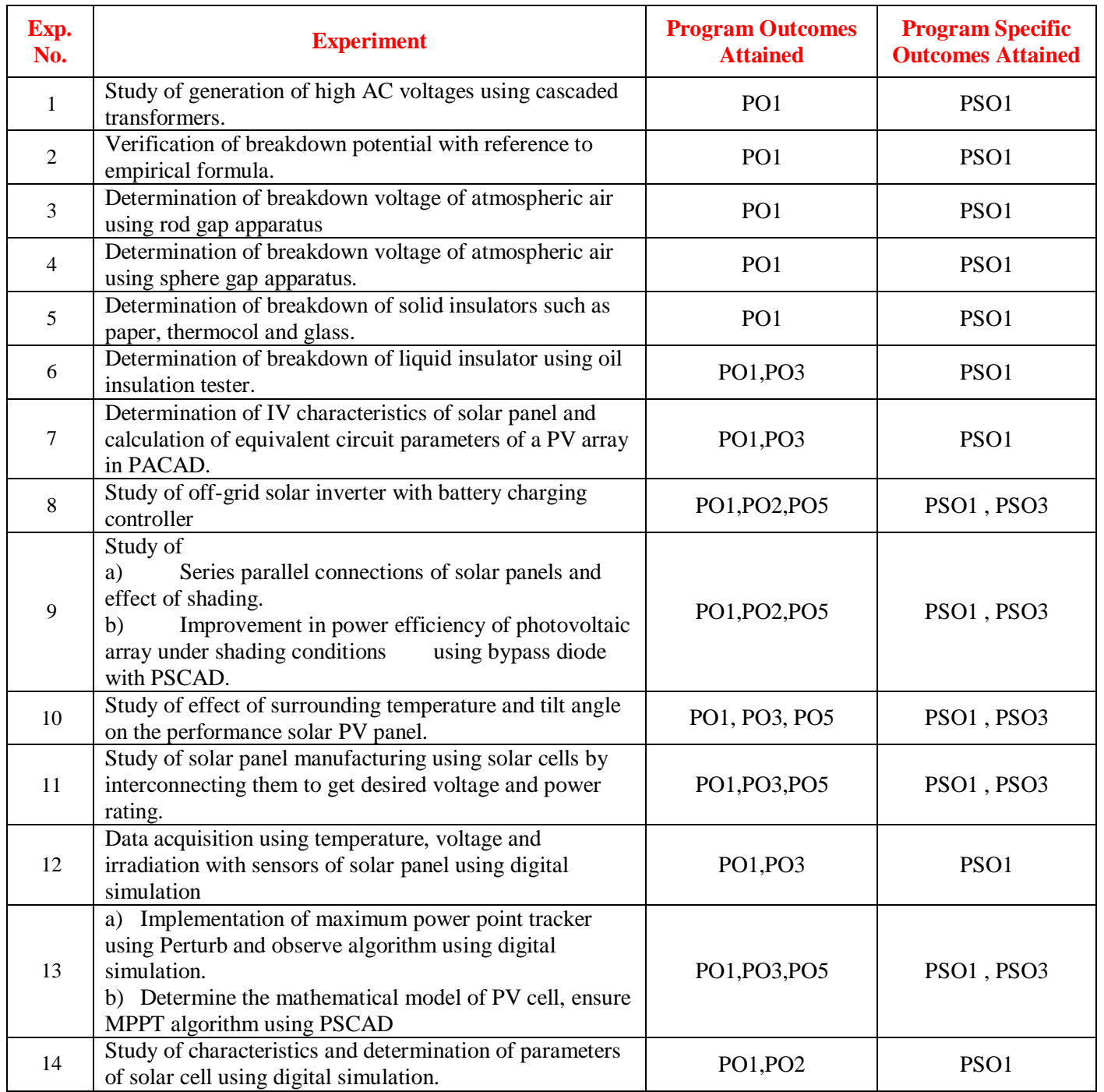

## **HIGH VOLTAGE ENGINEERING AND SOLAR LABORATORY**

#### **OBJECTIVE:**

The aim of this course is to conduct experiments deals with different mediums of insulation, break down of insulation, understanding need of insulation technology in power system, generation of high direct current and alternating current voltage, measurement of high alternating current and direct current voltages, testing of insulation under all types of conditions using generated high direct current and alternating current voltages. This course includes experiments deal with solar power generation and measurement technology.

## **OUTCOMES:**

Upon the completion of high voltage engineering and solar laboratory practical course, the student will be able to attain the following:

- 1 Measure the value of high direct current voltages , high alternating current voltages , impulse voltage and Current after generation.
- 2 Examine the power system equipment like insulators, bushings, isolators and circuit breakers for their breakdown strength
- 3 Explain the various methods which causes breakdown in liquid dielectric medium and their importance in power system protection.
- 4 Illustrate the process which decreases the breakdown strength of solid insulating mediums and their application in power system.
- 5 Discuss different phenomenon which leads to break down of gas insulation medium and specify the particular gas any power system apparatus.
- 6 Study of off-grid solar inverter with battery charging controller.
- 7 Understand the role of solar energy in the context of regional and global energy system, its economic, social and environmental connotations, and the impact of technology on a local and global context.
- 8 Understand the physical principles of the photovoltaic (PV) solar cell and what its sources of losses are.
- 9 Draw and analysis of maximum power point tracker using Perturb and observe algorithm using digital simulation.
- 10 Study of characteristics and determination of parameters of solar cell using digital simulation.

#### **EXPERIMENT - 1**

#### **Study of generation of high AC voltages using cascaded transformers**

#### **1.1.1 AIM**

Alternating voltages are required for most high-voltage tests. The investigations are performed either directly with this type of voltage, or used in circuits for the generation of high DC voltage and impulse voltages. This experiment examines the generation of High AC Voltage using a Cascaded transformer.

#### **1.1.2 APPARATUS:**

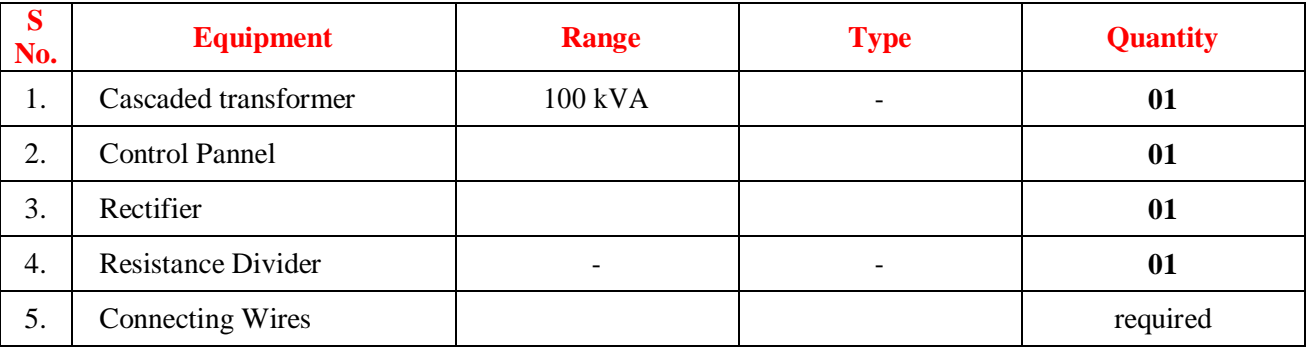

#### **1.1.3 THEORY:**

#### **High Voltage Transformer**:

High voltage transformer is the key part of the equipment. It is a step up, oil cooled mobile transformer. It has primary winding as the low voltage winding & secondary as the high voltage winding. The high voltage end of the winding is brought out through the bushing and starting lead of the secondary winding is taken to the "A" point.

#### **Control Panel:**

Control panel which is a part of the equipment has all the necessary meters, switches indicators, etc., for easy operation. The control panel is made of CR sheet duly galvanized and powder coated. The equipment is a table top unit provided with handles for lifting. The equipment is a motorized control.

#### **Meters**

• Voltmeter: (0-300V AC)

It indicates the variable input voltage of the high voltage Transformer.

• A.C kV Meter: (0-100V AC – 100kV stamping)

This measures the A.C output and is fixed to the primary side.

• A.C Leakage current (I3):

This meter reads the A.C leakage current - 100mA AC rectified.

## • Timer:

The timer is used to perform the withstand test. The Range of this timer is 1 second to 30 hours.

## **PUSH BUTTON SWITCHES (with illumination)**

- MAINS OFF: It is used to put OFF the mains supply to the control panel.
- MAINS ON: It is used to put ON the mains supply of the control panel.
- SAMPLE FAIL/RESET: It is used to reset the complete equipment when the sample fails.
- HT INCREASE: It is used to increase the variable input voltage to the transformer. The voltage gradually increases as long as it is pressed.
- HT DECREASE: It is used to decrease the voltage. The voltage gradually increases as long as it is pressed.

#### **PUSH BUTTON SWITCHES**

- EMERGENCY OFF: In case of any short circuit or problem with the equipment, press this to turn off the equipment.
- HT OFF: It is used to put OFF the HT supply.
- HT ON: It is used to put ON the HT supply.
- MEMORY: It is used to read the breakdown voltage.

#### **INDICATORS**

- DOOR OPEN: This indicates whether the door to the HV room is open or not. Equipment can be operated only if the door is closed.
- UNIT READY: This indicates that dimmer is in the zero interlock position. H.T can be put on only after zero interlocking.
- HT OFF: It indicates that the HT supply is off.
- HT ON: It indicates that the HT supply is off.
- SAMPLE PASS: It indicates whether the sample withstands the test.

#### **TOGGLE SWITCHES**

• TIMER BYPASS: This switch has two modes: ON and BYPASS. If it is put on BYPASS then the timer is not operated. For withstand test it should always be put in ON position.

#### **SELECTOR SWITCHES**

- LEAKAGE CURRENT SELECTOR: It is used to select the leakage current position. Ratings provided are 8, 25 and 30mA respectively.
- CONTROL SWITCH: It is used to lock the control panel.

#### **1.1.4 CIRCUIT DIAGRAM:**

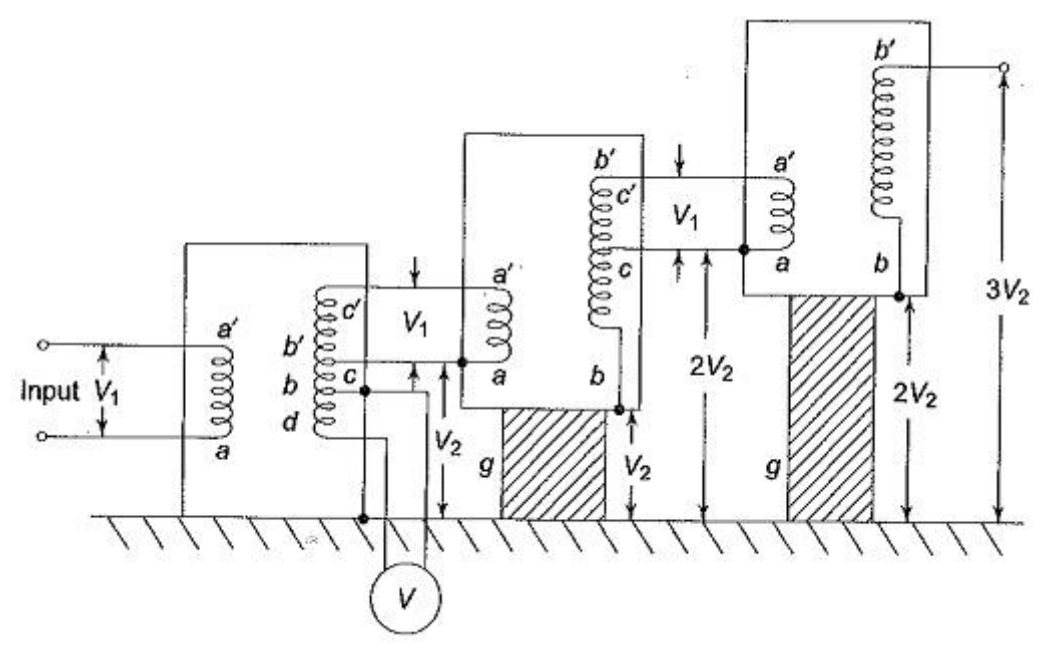

#### **1.1.5 PROCEDURE**

1. Connect 1 phase 230V AC supply to the control panel.

2. Connect variable output to the input of the transformer.  $[P1 - Red, P2 - Black, A - Green]$ 

3. Connect HT lead of the transformer to test specimen and the specimen should be grounded with the control panel ground and mother ground.

4. Switch on the mains and control MCB.

5. Insert key and put the control circuit to ON.

6. If emergency button is pressed release it. (Turn clockwise to release)

7. Press MAINS ON; the MAINS ON, HT OFF indicators starts glowing.

8. If the SAMPLE FAIL/RESET is glowing, reset the equipment.

9. If dimmer is not in zero position after pressing the reset button, it will auto return. In this process the HT

DECREASE indicator will glow. Once it reaches zero, the UNIT READY indicator glows.

10. Select the tripping current with the help of leakage current selector switch.

11. Press the HT ON then HT ON indicator starts glowing while HT OFF indicator goes off.

12. Increase the voltage at required level with the help of HT INCREASE push button.

13. If breakdown occurs in-between then SAMPLE FAIL/RESET indicator glows and dimmer is stopped.

14. For withstand test put the TIMER switch to ON position. If the equipment trips within the set time then we conclude that the specimen has failed and the SAMPLE FAIL/RESET glows.

15. If specimen withstands the voltage in set time, we conclude that the specimen has passed the test and SAMPLE PASS indicator glows.

#### **1.1.7 PRECAUTIONS:**

- 1. The ground points of the equipments must be grounded firmly with the mother ground.
- 2. H.T should not be put ON if grounding rod is in ground line close position.
- 3. Operator should not enter the test bay while the equipments are in operation.
- 4. Don"t enter the test bay without grounding rod in your hand
- 5. Before touching the equipment ground it with the help of grounding rod.

## **1.1.8 RESULT:**

#### **1.1.8 PRE LABVIVA QUESTIONS:**

- **1.** How do you increase the voltage of an AC circuit?
- **2.** What is Cascade transformer?
- **3.** What is full wave voltage doubler?
- **4.** How does a voltage multiplier circuit work?
- **5.** How do you increase the voltage in a circuit?

#### **1.1.9 POST LAB VIVA QUESTIONS:**

- **1.** What is a voltage booster?
- **2.** What is voltage doubler and Tripler?
- **3.** What is the function of voltage regulator?
- **4.** How do you increase the voltage rating of a capacitor?
- **5.** How do you convert low voltage to high?

#### **EXPERIMENT – 2**

## **VERIFICATION OF BREAKDOWN POTENTIAL OF AIR AT SPECIFIED GAP**

## **2.1.1 AIM:**

.

To determine the spark over characteristics of following electrode configurations in air subjected to HVAC. The set of electrodes are as below.

i) Point to Point electrodes.

## **2.1.2 APPARATUS:**

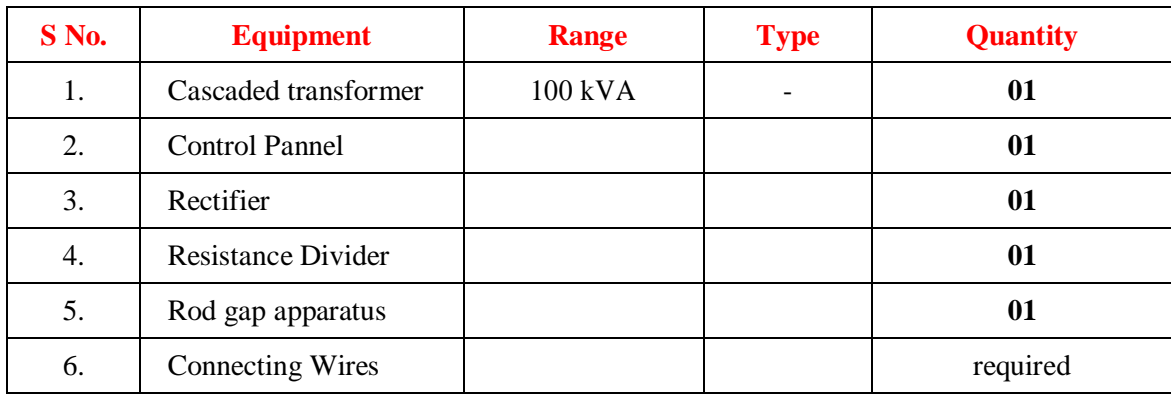

## **2.1.3 CIRCUIT DIAGRAM:**

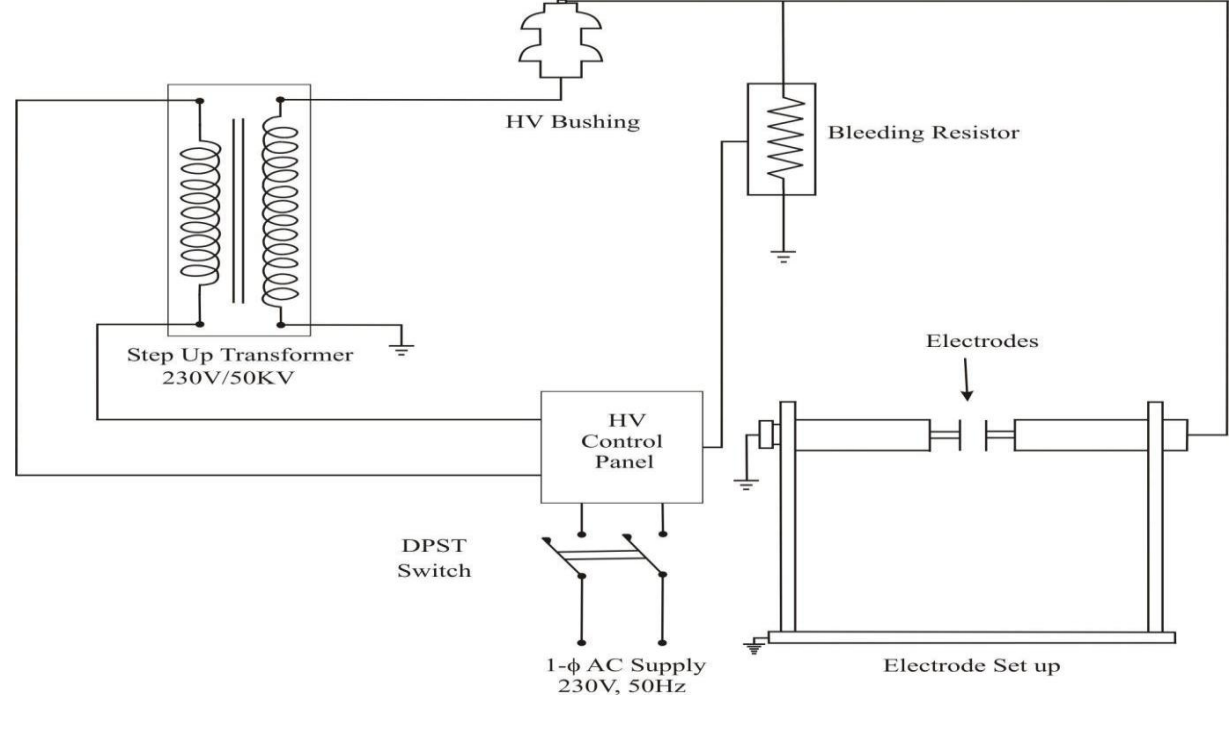

## **2.1.4 THEORY:**

A gas in its normal state is almost a perfect insulator, however, when a high voltage is applied between the two electrode immersed in a gaseous medium. The gas becomes a conductor and an electrical breakdown occurs.The processes that are primarily responsible for the breakdown of gas are ionized by collision, photo ionization and the secondary ionization processes. The process of liberating an electron from a gas molecule with the simultaneous production of a positive ion is called ionization. If the electric field is uniform, a gradual increase in voltage across a gap produces a breakdown in voltage across the gap on the other hand, if the field is non-uniform an increase in voltage will first cause a discharge in the gas to appear at points with highest electric field intensity, namely at sharp points or where the electrodes are curved or on transmission lines. This form of discharge is called a corona discharge and can be observed as bluish luminance. This phenomenon is always accomplished by hissing noise and the air surrounding the corona region becomes converted into Ozone.

## **2.1.4 PROCEDURE:**

- 1. Connections are made as per the circuit diagram.
- 2. Ensure all earth potentials are properly connected to the main earth point.
- 3. Keep the dimmer at zero position.
- 4. Place the electrode set, make zero adjustment and keep certain space between the electrodes configuration.
- 5. Switch "ON" the power supply to the control panel.
- 6. Slowly and gradually increase the voltage with the help of dimmer until the flash over occurs between the two electrodes used in the set.
- 7. Note down the gap length and flash over voltage with the help of meter provided in the control panel.
- 8. Repeat the above procedure for different gap length between the electrodes and also for the different electrode configuration with both positive and negative polarity.
- 9. Then plot the graph between flash over Voltage V/s the gap length.

## **2.1.5 TABULARCOLUMN:**

#### **Point to Point Electrodes.**

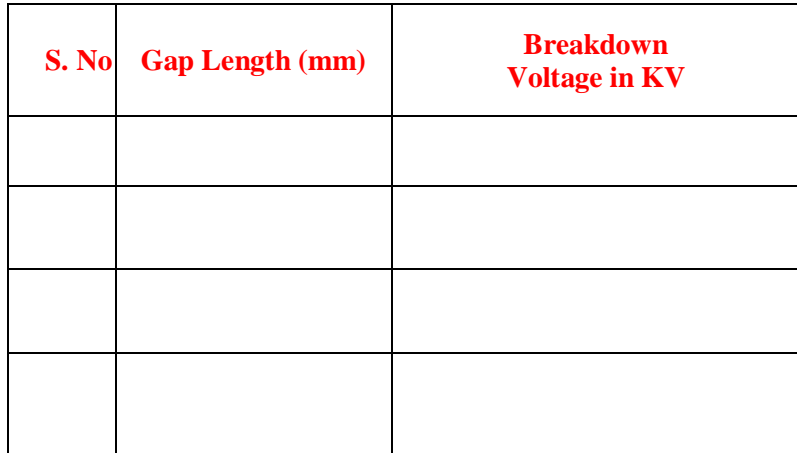

## **2.1.6 PRECAUTIONS:**

- 1. Before starting the experiment note down the specifications of the test kit.
- 2. Completely study the Test equipment on which experiment is conducted
- 3. Use the instruction manual provided by the manufacturer to know about the equipment
- 4. Check all the earthing connections
- 5. Ignore the first two readings as the air between the electrodes may not be ionized.
- 6. Do not touch the equipment without grounding
- 7. Before starting the experiment, make sure that the electrodes are properly aligned and zero reading is adjusted
- 8. The electrodes must be cleaned properly before and after use .

## **2.1.7 RESULT**

#### **2.1.8 PRE LAB VIVA QUESTIONS:**

- 1**.** At what voltage does air break down?
- 2. What is treeing and tracking?
- 3. What is Townsend theory?
- 4. What is breakdown voltage of diode?
- 5. How do you calculate breakdown voltage?

## **2.1.9 POST LAB VIVA QUESTIONS:**

- 1**.** What causes electrical tracking?
- 2. What is tracking in High Voltage?
- 3. What is Townsend breakdown criterion?
- 4. What is streamer theory?
- 5. What is plasma discharge?

## **EXPERIMENT – 3**

## **Determination of breakdown voltage of atmospheric air using rod gap apparatus**

## **3.1.1 AIM:**

To determine the spark over characteristics of following electrode configurations in air subjected to HVAC. The set of electrodes are as below.

i) Point to Plane electrodes.

ii) Plane to Plane electrodes.

## **3.1.2 APPARATUS:**

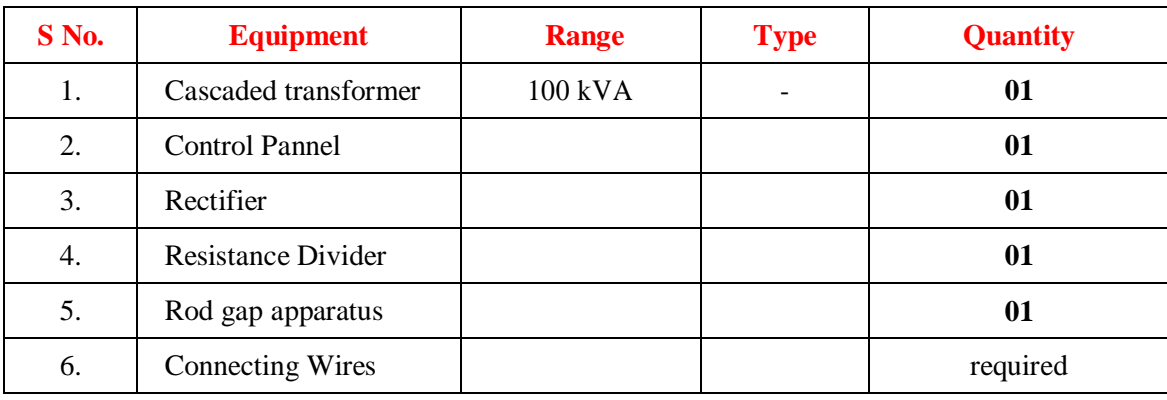

## **3.1.3 CIRCUIT DIAGRAM:**

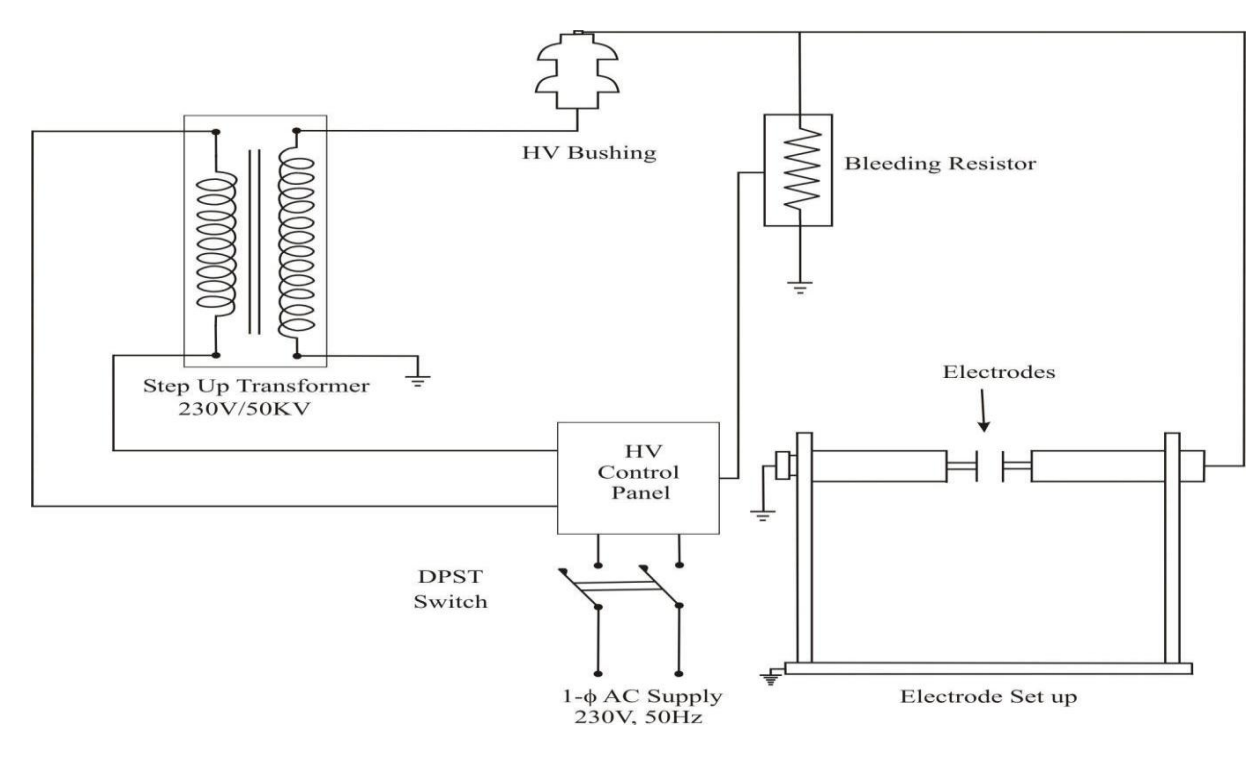

**Fig- 3.1.1 Rod Gap Apparatus Circuit Diagram**

#### **3.1.4 THEORY:**

The most efficient method of generating high DC voltages is through the process of rectification employing voltage multiplier circuits. However, more recent investigations have shown that these rods can be used for dc measurement provided; certain regulations regarding the electrode configurations are observed. The breakdown voltage of a rod gap increases more or less linearly with increasing relative air density over the normal variation in atmospheric pressure, also the breakdown voltage increases with increasing relative humidity. The earthed electrode must be long enough to initiate positive breakdown streamers. If the high voltage rod is the cathode with this arrangement, the breakdown voltage will always be initiated by positive streamer for both the polarities, thus giving a very small variation and being humidity dependent. High voltage rectifier is used in this experiment, which is fabricated using high quality and high stability diodes. These diodes are connected in series to withstand the required voltage. The entire assembly is put inside the epoxy fiber glass tubes filled with oil, for cooling. The epoxy fiber glass tubes are painted with anti tracking paints.

#### **3.1.4 PROCEDURE:**

- 1) Connections are made as per the circuit diagram.
- 2) Ensure all earth potentials are properly connected to the main earth point.
- 3) Keep the dimmer at zero position.
- 4) Place the electrode set, make zero adjustment and keep certain space between the electrodes configuration.
- 5) Switch "ON" the power supply to the control panel.
- 6) Slowly and gradually increase the voltage with the help of dimmer until the flash over occurs between the two electrodes used in the set.
- 7) Note down the gap length and flash over voltage with the help of meter provided in the control panel.
- 8) Repeat the above procedure for different gap length between the electrodes and also for the different electrode configuration with both positive and negative polarity.
- 9) Then plot the graph between flash over Voltage V/s the gap length

### **3.1.5 TABULARCOLUMN:**

#### **i) Point to Plane Electrodes.**

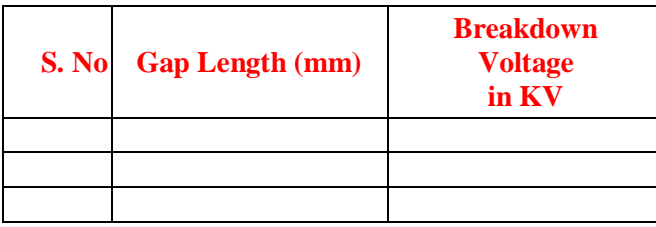

#### **ii) Plane to Plane electrodes**

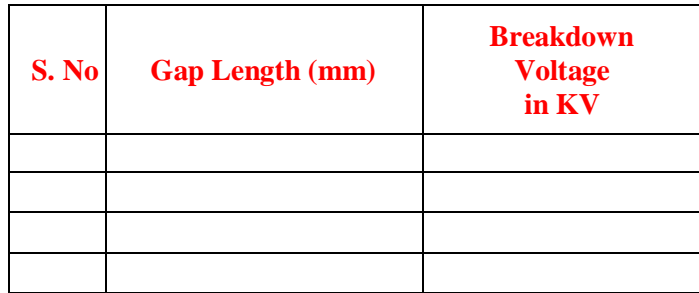

## **3.1.6 PRECAUTIONS:**

- 9. Before starting the experiment note down the specifications of the test kit.
- 10. Completely study the Test equipment on which experiment is conducted
- 11. Use the instruction manual provided by the manufacturer to know about the equipment
- 12. Check all the earthing connections
- 13. Ignore the first two readings as the air between the electrodes may not be ionized.
- 14. Do not touch the equipment without grounding
- 15. Before starting the experiment, make sure that the electrodes are properly aligned and zero reading is adjusted
- 16. The electrodes must be cleaned properly before and after use

## **3.1.7 RESULT**

#### **3.1.8 PRE LAB VIVA QUESTIONS:**

- 1**.** What is the dielectric strength of air?
- 2. Which liquid has highest breakdown strength?
- 3. What is the difference between dielectric strength and breakdown voltage?
- 4. Which liquid is bad conductor of electricity?
- 5. Which liquid is used in transformer?

## **3.1.9 POST LAB VIVA QUESTIONS:**

- 1. How do you calculate breakdown voltage?
- 2. What causes dielectric breakdown?
- 3. Which liquid is the best conductor of electricity?
- 4. What are examples of poor conductors?
- 5. How is dielectric strength calculated?

## **EXPERIMENT – 4**

## **Determination of breakdown voltage of atmospheric air using sphere gap apparatus**

## **4.1 AIM:**

Measurement of HVAC and using spheres gap with spark over voltage corrected to Standard Spheres. **4.2 APPARATUS:**

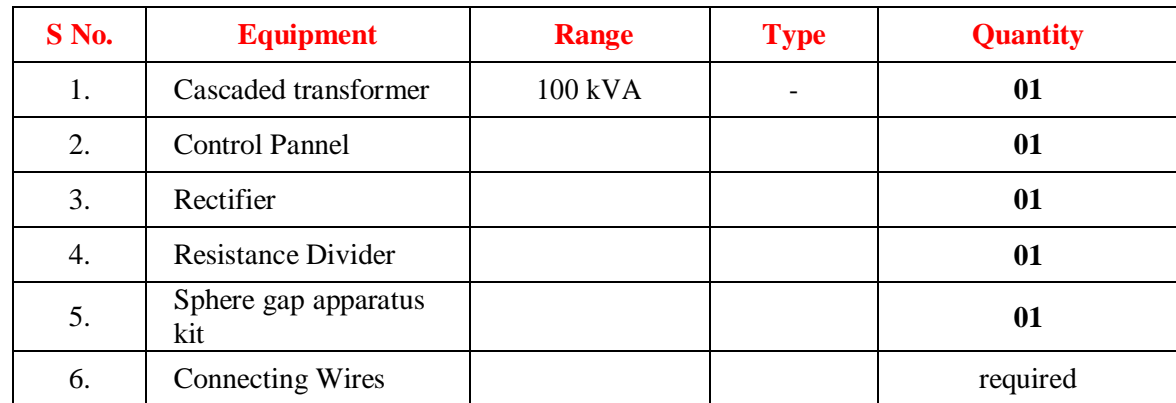

## **4.3 CIRCUITDIAGRAM:**

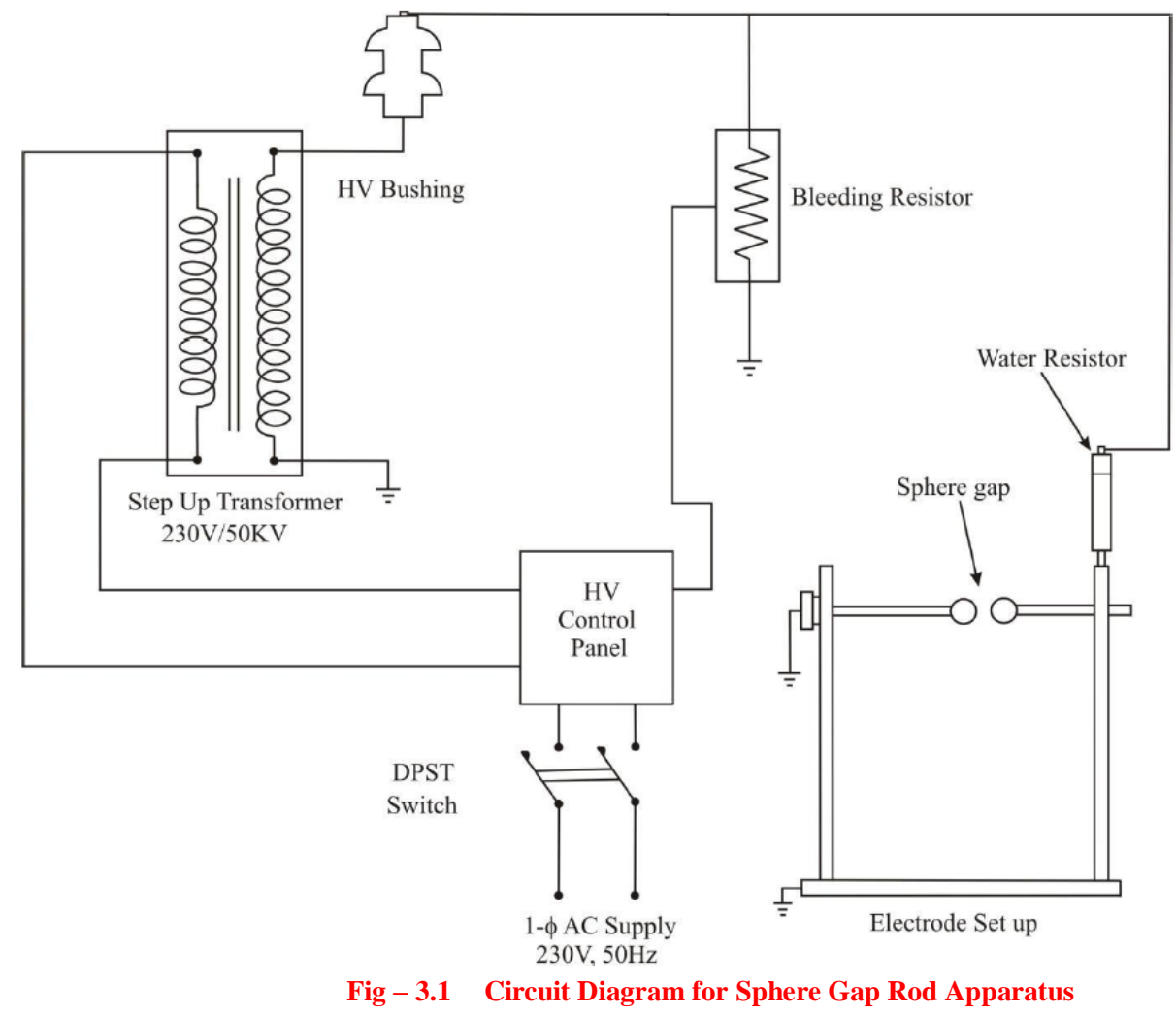

#### **THEORY:**

Sphere gap is an absolute method of measurement of the peak value of high voltage for alternate, direct and 1150μsec impulse voltage for spacing up to 0.5D (Where D= Sphere diameter). It can be measured accurately within ±3%. For direct voltage measurement in the absence of excessive dust the results are considered accurate within  $\pm 5\%$  for spacing not greater than 0.4D. There are two types of sphere gaps, namely, i) Vertical sphere gap ii) Horizontal sphere gap. In vertical sphere gap two identical spheres are arranged vertically such that lower sphere is grounded permanently. In horizontal sphere gap assembly both spheres are connected to the source. One of the sphere is grounded. In horizontal configuration it is generally arranged that both spheres are symmetrically charged at high voltage above the ground. The sphere may be made up of aluminium, brass, copper or light alloys and the surface should be free from burs. The radius of curvatures should be uniform. The radius of curvature measured with sphere meter at various points over and over by a circle 0.3D around. Sparking point should not differ by exceeding  $\pm 2\%$  of the nominal values. The surface should be free from dust, grease or any other coating. A uniform field spark gap will always have specific over voltage within a known tolerance under constant atmospheric conditions. Hence a spark gap can be used for measurement of the peak value of voltage if gap distance is known. The voltage to be measured is applied between the two spheres and the distance between them gives a measure of spark over voltage. A series resistance is usually connected for the following reasons,

i) To limit the breakdown current

ii) To suppress unwanted oscillations in the source voltage when breakdown occurs.

Factors affecting spark over voltage of sphere gap are,

i) Nearby earthed objects.

ii) Atmospheric conditions and humidity

iii)Irradiation.

iv) Polarity and rise time of voltage waveform

#### **4.4PROCEDURE:**

- 1. Connections are made as per the circuit diagram.
- 2. Ensure all earth potentials are properly connected to the main earth point.
- 3. Keep the dimmer at zero position.
- 4. Place the electrode set, make zero adjustment and keep certain space between the electrodes configuration.
- 5. Switch "ON" the power supply to the control panel.
- 6. Slowly and gradually increase the voltage with the help of dimmer until the flash over occurs between the two electrodes used in the set.
- 7. Note down the gap length and flash over voltage with the help of meter provided in the control panel.
- 8. Repeat the above procedure for different gap length between the electrodes and also for the different electrode configuration with both positive and negative polarity.
- 9. Then plot the graph between flash over Voltage V/s the gap length

#### **4.5 TABULARCOLUMN:**

#### **Sphere-Sphere electrodes**

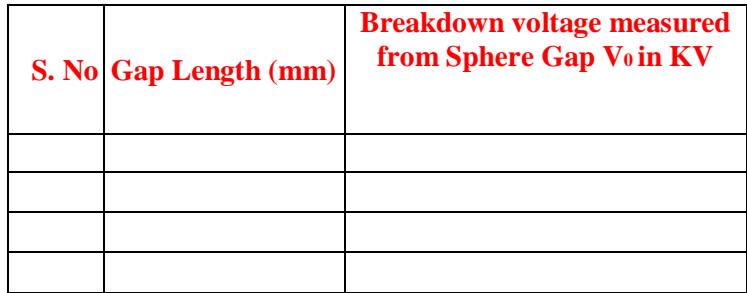

## **4.6 PRECAUTIONS:**

- 1. Before starting the experiment note down the specifications of the test kit.
- 2. Completely study the Test equipment on which experiment is conducted
- 3. Use the instruction manual provided by the manufacturer to know about the equipment
- 4. Check all the earthing connections
- 5. Ignore the first two readings as the air between the electrodes may not be ionized.
- 6. Do not touch the equipment without grounding
- 7. Before starting the experiment, make sure that the electrodes are properly aligned and zero reading is adjusted
- 8. The electrodes must be cleaned properly before and after use

#### **SPECIMEN CALCULATIONS:**

- Note down the temperature and pressure reading of the HV lab
- Air Temperature  $t = 0$  C Air Pressure P = mm of Hg
- Determine the air density factor as d=P/760(293/273+t)
- From the table find the air density correction factor K to be applied for the above value of d

#### **4.7 RESULT**

#### **4.8 PRE LAB VIVAQUESTIONS:**

- 1**.** What is meant by Sphere gap?
- 2. What is the dielectric strength of air?
- 3. What is the formula of dielectric strength?
- 4. How do you calculate breakdown voltage?
- 5. What is breakdown and its types?

#### **4.9 POST LAB VIVAQUESTIONS:**

- 1. What is Back Flashover?
- 2.What is the over voltage caused?
- 3. Why a simple spark gap cannot offer full protection against over.
- 4. Which insulation is used in high voltage circuit breakers of large power rating.
- 5. What is Time lag in the breakdown of dielectrics?

## **EXPERIMENT - 5**

## **Determination of breakdown of solid insulators such as paper, thermocol and glass 5.1.1 AIM:**

To verify determination of breakdown of solid insulators such as paper, thermocol and glass

## **5.1.2 APPARATUS:**

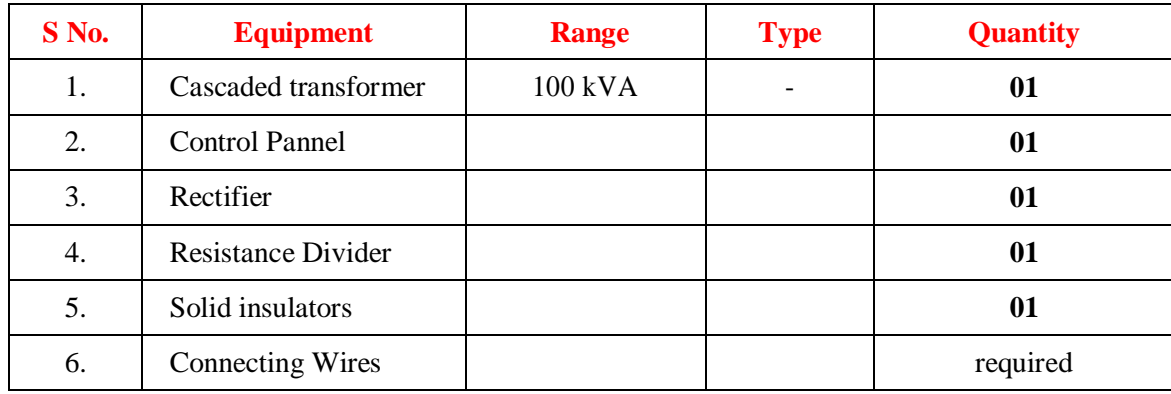

## **5.1.3 Theory:**

Pin type insulators are widely used in 11 kV overhead transmission and distribution systems to insulate the overhead conductors from the grounded transmission towers. These insulators are made of porcelain and have a high dielectric strength. The insulators are so designed that flashover along its surface takes place at a much lower voltage compared to the complete breakdown or puncture voltage of the insulating material. This is necessary because surface flashover does not cause permanent damage to the insulator; where as a puncture or breakdown of dielectric renders the insulator completely unusable. At the same time the dry as well as wet creep age lengths of the insulator is designed in such a manner so as to achieve a high surface flashover voltage. The surface flash over voltage is greatly influenced by the surface condition of the insulators. Dirt and moisture reduces the flashover voltage drastically. Thus wet and polluted insulators have significantly lower surface flashover voltage

## **5.1.4 CIRCUIT DIAGRAM:**

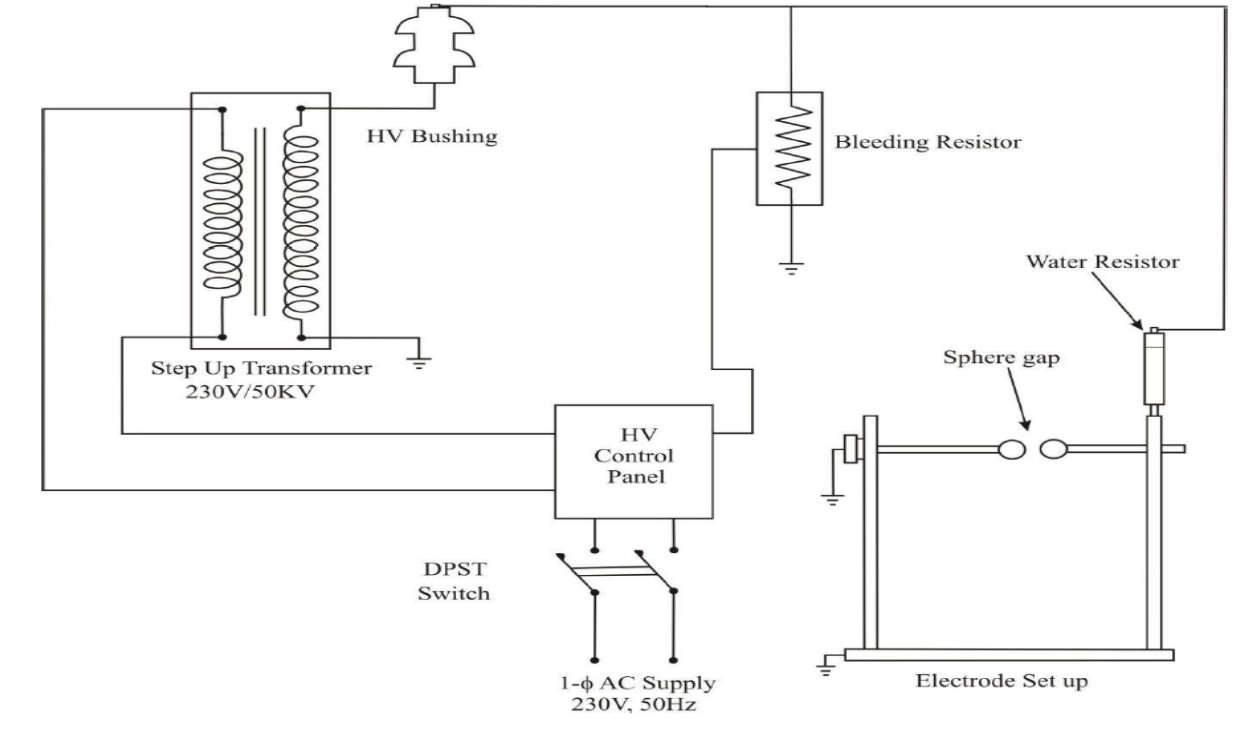

## **5.1.5 PROCEDURE:**

- 1. Cut the insulation sheet to different diameters
- 2. Place the insulation sheet between the electrodes.
- 3. Confirm physical contact of electrode with insulation sheet
- 4. Confirm proper connection between H.V. transformer and the electrode. Confirm the connection and earthing wire to H.V. & sphere gap assembly.
- 5. Apply voltage using dimmer-stat and observe the spark over on the material.
- 6. This voltage is recorded as breakdown voltage and measurements are taken at different thickness.

#### **5.1.6 TABULARCOLUMN:**

#### **Material used - Insulation Paper:**

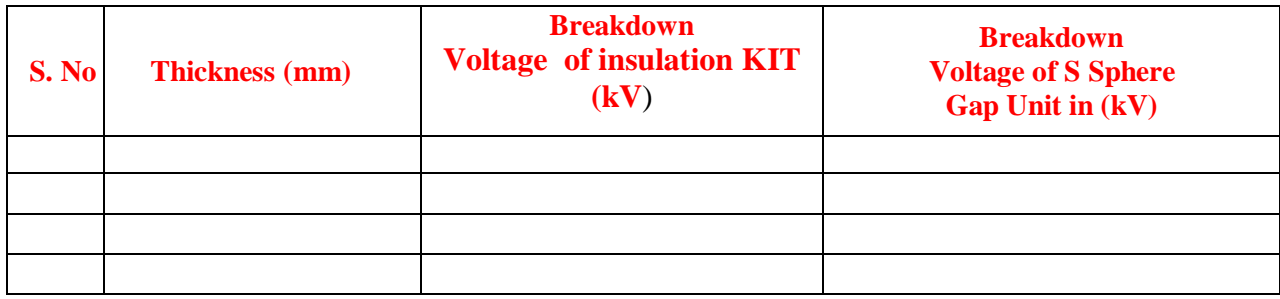

#### **Material used - thermocol:**

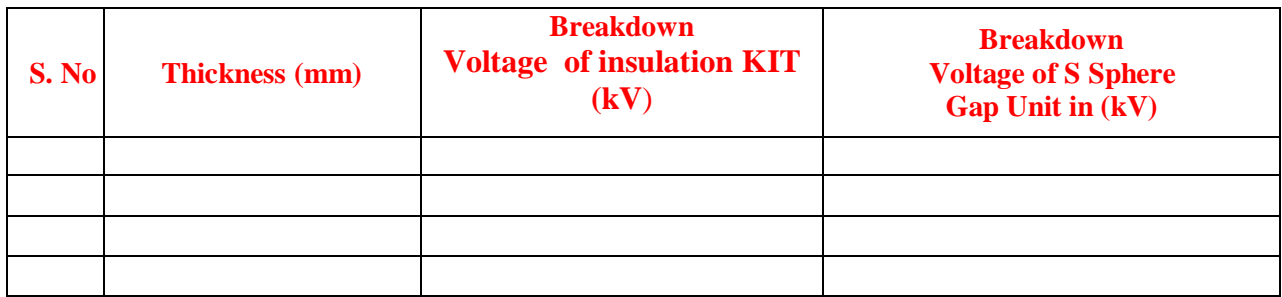

#### **Material used - glass:**

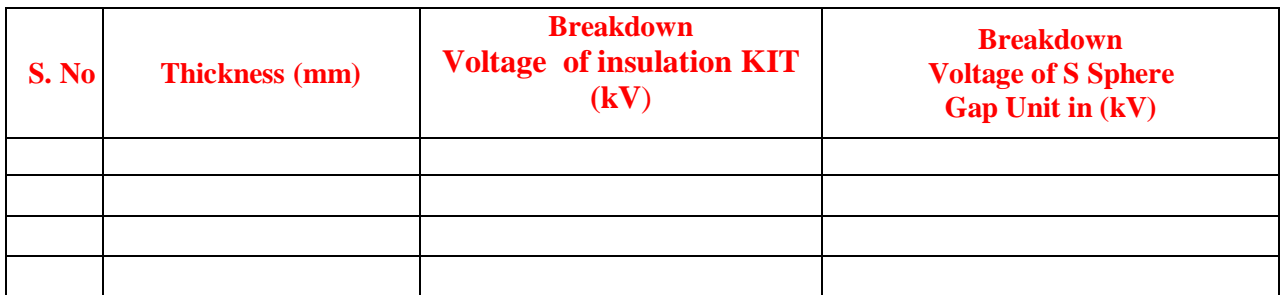

## **5.1.7 PRECAUTIONS:**

- 1. Before starting the experiment note down the specifications of the test kit.
- 2. Completely study the Test equipment on which experiment is conducted
- 3. Use the instruction manual provided by the manufacturer to know about the equipment
- 4. Check all the earthing connections
- 5. Ignore the first two readings as the air between the electrodes may not be ionized.
- 6. Do not touch the equipment without grounding
- 7. Before starting the experiment, make sure that the electrodes are properly aligned and zero reading is adjusted
- 8. The electrodes must be cleaned properly before and after use

## **5.1.8 RESULT:**

## **5.1.9 PRE LAB VIVA QUESTIONS:**

- 1. What is thermal breakdown in solid dielectrics?
- 2. What is thermal breakdown?
- 3. At what temp does synthetic oil break down?
- 4. At what temp does motor oil breakdown?
- 5. What is the best motor oil for hot weather?

## **5.1.11 POST LAB VIVA QUESTIONS:**

- 1. Does synthetic oil break down over time?
- 2. Can you use regular oil after synthetic?
- 3. Does synthetic oil cause leaks?
- 4. What is the best synthetic oil?
- 5. What happens if you use conventional oil instead of synthetic?

## **EXPERIMENT – 6**

## **Determination of breakdown of liquid insulator using oil insulation tester 6.1.1 AIM:**

To test oil transformer determines the dielectric strength of oil.

## **6.1.2 APPARATUS:**

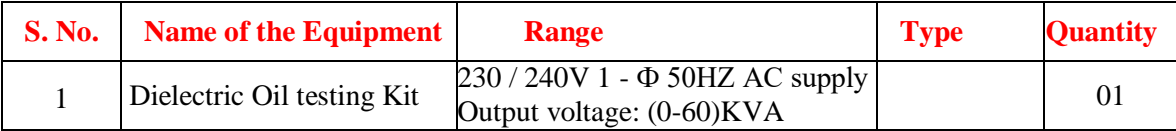

## **6.1.3 STATEMENT**

Transformer Oil is high quality electrical insulating oil. It is manufactured using specially selected base stocks to help provide protection against oxidation and sludge formation. It is recommended for use as an electrical insulating oil in applications such as transformers, oil immersed switch gear, circuit breakers, oil filled capacitors, tap changers, reclosures and fuses, where an oil meeting the Australian Standard, British Standards Institution (BSI), International Electrotechnical Commission (IEC) or other comparable specification is required by the equipment manufacturer or user. Good insulating properties, achieved by high dielectric strength and low dielectric losses are the result of careful control in manufacture and handling. High dielectric strength ensures good insulation of electrical conductors and prevention of arcing between electrodes under the voltage stresses encountered in normal insulating oil service. Low loss tangent minimizes energy loss due to the changing polarity of the alternating current. Good heat transfer and fluid flow characteristics are obtained as a result of low viscosity and pour point. This assures effective cooling of transformer cores and windings, and ease of operation of switches, circuit breakers, pumps, regulators, and load tap changer mechanisms. Good oxidation stability minimizes development of sludge and acidity in storage and service. Sludge and acidity can have an adverse effect on the electrical properties and cooling ability

## **6.1.4 CIRCUITDIAGRAM:**

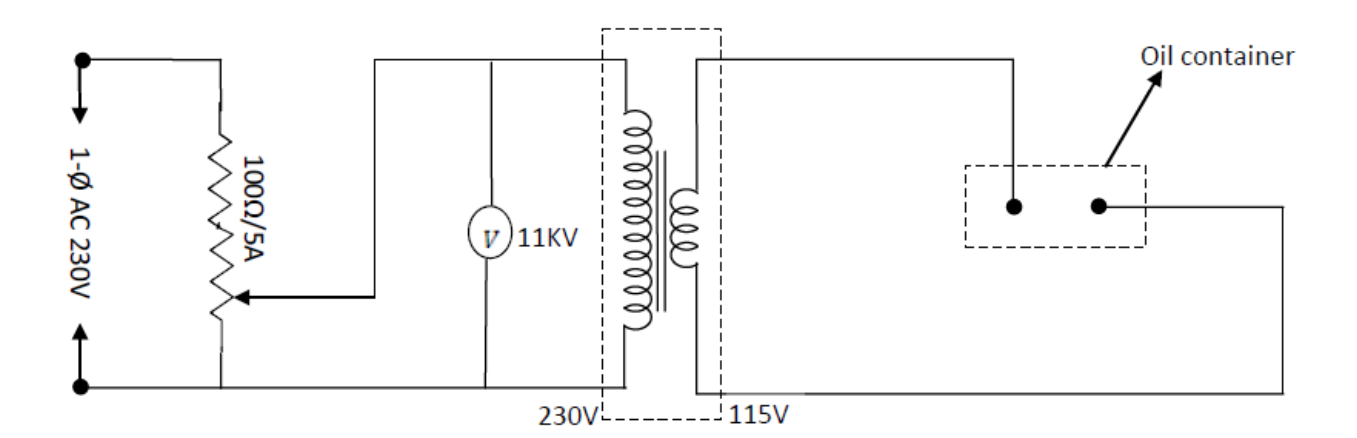

 **Fig – 6.1 Circuit Diagram of Testing of Transformer Oil**

## **6.1.5 PROCEDURE:**

- 1. The oil is poured in a container known as test cell the electrodes are polish spheres perfectly of brass arranged horizontally a suitable gauge is used to adjust the gap.
- 2. While pouring the oil sample the test cell(container should ) be thoroughly cleaned  $\&$  the moisture & sypended particles should be avoided in fig shown below & experimental setup for finding out the dielectric strength of the give sample of oil
- 3. The voltmeter is the connected on the primary side of high voltage side transformer for calibration
- 4. Adjust the gap between the spheres is to 4MM with the help of gauge then pour transformer oil till a depth slurries are immersed.
- 5. Then increase the voltage gradually & continuously till a flashover of the gap is seen on the MCB apparatus note down this voltage. This voltage is known as rapidly applied voltage
- 6. The breakdown of the gap has taken please mainly due to field effect. The thermal effect is main as the time of application is short
- 7. Next bring the voltage back Zero  $\&$  star with 40% of rapidly applied voltage  $\&$  weight for one min.sec if the flashover by take occurred if not increase the voltage every time by of the rapidly applied voltage and wait for one min till the flash over is seen on the MCB trips. Note the voltage
- 8. Repeat the experiment with different values of voltage
- 9. The acceptable value is 30KV for 4mm & 2.5mm for 11KV the oil should be set for secondly.

## **6.1.6 TABULARCOLUMN:**

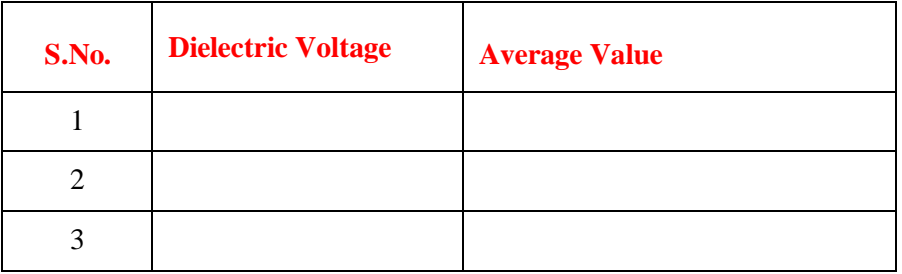

#### **PRECAUTIONS:**

It is to be noted that the electrodes are immersed vertically in the oil. It is due to the fact that when oil decomposes. Carbon particles being lighter rice up & if electrons are vertical configurations, this well bridge the gap & the breakdown will take place

### **6.1.7 RESULT:**

#### **6.1.8 PRE LAB VIVAQUESTIONS:**

- 1. What do mean by Dielectric Strength?
- 2. What is the necessity of oil in Transformer?
- 3. What is the voltage required for this test?
- 4. Which type of oil is used in transformer?

#### **6.1.10 POST LAB VIVAQUESTIONS:**

- 1. Why oil is used as coolant & Insulation Purpose?
- 2. What are the various methods of testing in transformer?
- 3. Which type of transformer is used for this test?

## **EXPERIMENT– 7**

#### **CHARACTERSTICS OF SOLAR PANEL**

#### **7.1 AIM:**

- 1. To determine the Current Voltage (I-V) Characteristics of solar panel.
- 2. Calculation of equivalent circuit parameters of a Photovoltaic Array.
- 3. Identify the cells and technology used in PV module.
- 4. To measure the current-voltage (I-V) characteristics of a PV module.
- 5. Measuring or estimating various parameters including Short Circuit Current  $(I<sub>SC</sub>)$ , Open Circuit Voltage (V<sub>OC</sub>), Fill Factor (FF), Maximum power (P<sub>M</sub>), Series Resistance (R<sub>S</sub>), Shunt Resistance (R<sub>Sh</sub>) and efficiency  $(\eta)$  of a solar PV module.

#### **7.2 APPARATUS:**

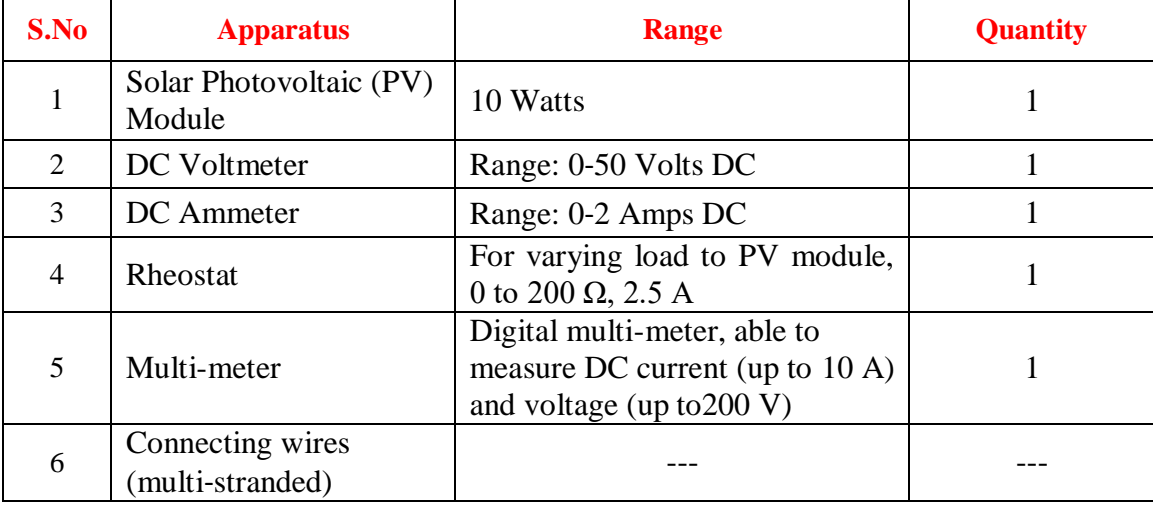

#### **7.3 TYPES OF ELECTRONIC COMPONENTS:**

A solar cell produces small power, in range of less than a watt to few Watts. But for our applications we need the power in tens of Watts, kilowatts and sometime megawatts. Therefore, in order to generate larger power using solar cells, many solar cells are connected together to make a PV module. A solar PV module comes in various power ratings, ranging from few watts to few hundred watts. The most common technology for solar PV modules uses crystalline Si solar cells. The crystalline Si solar cells are fabricated using two types of crystalline Si wafers (1) mono‐crystalline and (2) multi-crystalline. The mono‐crystalline Si solar cells are either circular in shape of pseudo‐square, while the multi‐crystalline Si cells are normally square or rectangular. Due to their shape the solar PV modules made using mono-crystalline cell have empty space between the cells while the solar PV modules made using multi-crystalline Si cells will be tightly packed and will not have empty space between the cells.

The crystalline Si solar cell technology is known as first generation solar cell technology. There is also a second generation solar cell technology which includes CdTe (cadmium telluride), CIGS (copper indiumgallium sellenide) and a‐Si (amorphous Si). These second generation technologies are also referred as thin film technologies. These technologies are also commercially available. The PV modules that are

made using crystalline Si appears bluish in color and also have thin metal contact lines (appear white) on the top. These metal contact lines are separated by few mm. In case of thin film solar PV modules these visible metal contacts are not there, because instead of metals, transparent oxides are used to make metal contacts.

## **7.4 CIRCUIT DIAGRAM:**

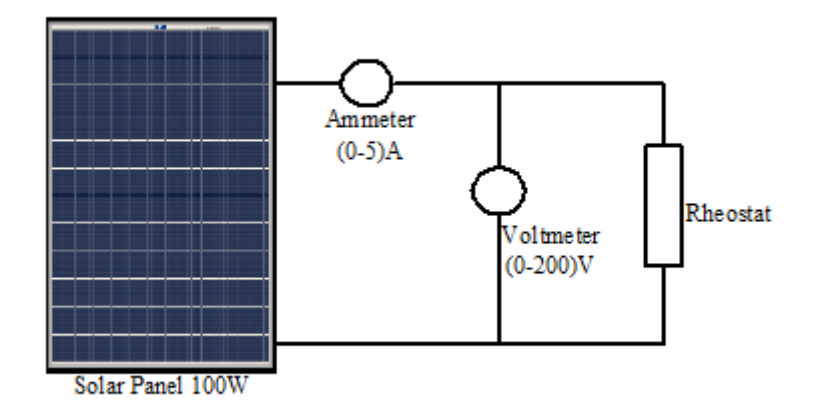

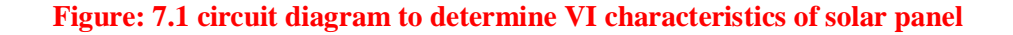

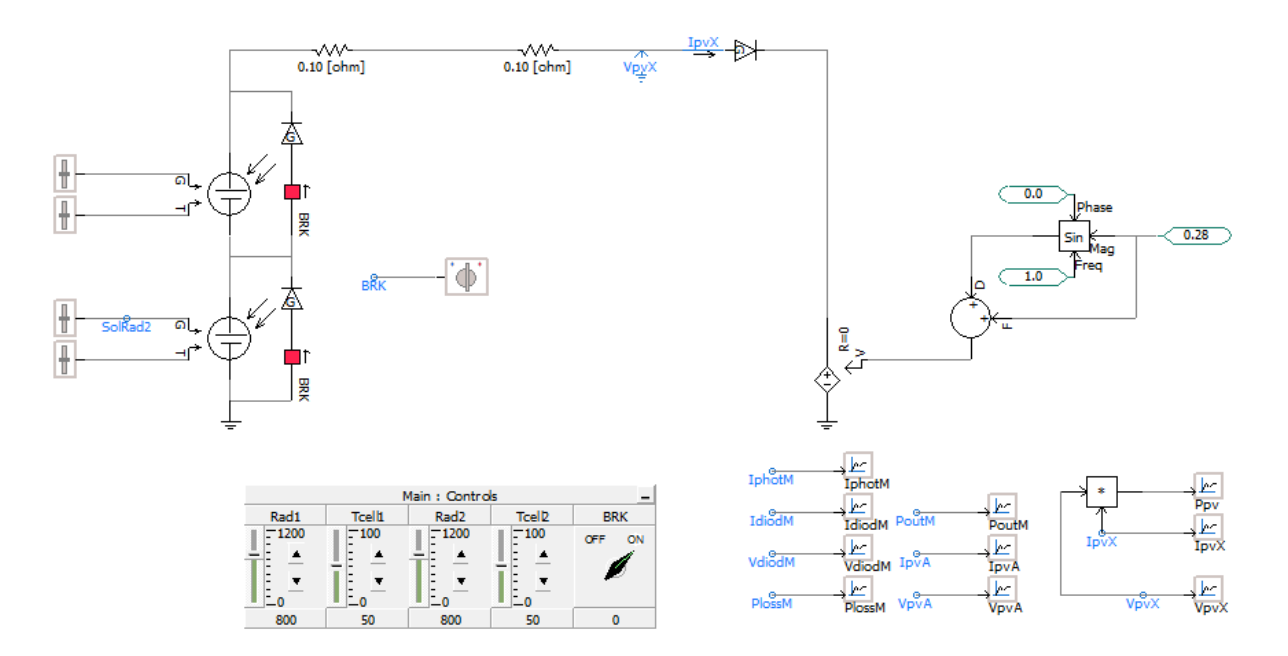

**Figure: 7.2 circuit diagram to determine VI characteristics of solar panel using PSCAD**

#### **7.5 PROCEDURE:**

- 1. Select the ammeter, voltmeter and rheostat ratings as per the circuit diagram, so that you get 20 uniformly spaced points on the voltage – current (V-I) characteristics.
- 2. A low resistance is connected to obtain points near the short circuit condition, a high resistance to obtain points near the open circuit condition, and an intermediate value to obtain the maximum power point.
- 3. Vary the resistance in steps to obtain the V-I characteristics.
- 4. Obtaining the open circuit and short circuit points by actually opening and shorting the terminals.
- 5. Vary the insulation in three steps. Note: In a solar simulator, this can be done by switching off same lamps. Under natural sun light, this can be done by changing the inclination.
- 6. Increase the supply voltage in steps and measure the current. Again make sure you get equally spaced points on the curve.

#### **Using PSCAD:**

- 1. Set the radiation and cell temperature valus of both arrays to be the same (ex. radiation -800 W/m\*\*2 and Cell temparature - 50 C)
- 2. Simulate an observe the I-V curve
- 3. Reduce the radiation to PVarray-1 using the slider to emulate shading of a single cell
- 4. Observe the new I-V curve

## **7.6 CALCULATIONS:**

The Current-Voltage relationship of a solar PV module can be given by following equation:

$$
I = I_L - [I_0 e^{q(V + IRS)/nKT} - 1]
$$
 (1)

#### Where

IL: current generated due to light, Rs is series resistance of PV modules,

n: ideality factor, Io is reverse saturation current,

T: temperature and k is the Boltzman constant.

## **Short Circuit Current:**

Short circuit current  $I_{SC}$  is the maximum current produced by a solar PV module when its terminals are shorted. Mostly  $\text{Isc} = I_L$ 

## **Open Circuit Voltage:**

Open circuit voltage  $V_{\text{OC}}$  is the maximum voltage that can be obtained from a solar PV Module when its terminals are left open.

$$
V_{OC} = \frac{kT}{q} \ln \left[ \frac{I_1}{I_0} + 1 \right] \tag{2}
$$

## **Maximum power:**

This is defined as the maximum power ( $P_{MAX}$  or  $P_M$ ) output of a PV module under standard test condition (STC), which corresponds to 1000  $W/m^2$  and 25<sup>o</sup>C cell temperature in PV module. Under the STC the power output of a PV module is maximum; therefore it is also referred as peak power or Watt. This is given as product of  $V_M$  and  $I_M$ .

$$
P_M = V_M \times I_M \tag{3}
$$

#### **Fill Factor:**

The Fill Factor (FF) is defined as the square of the I‐V curve and mainly related to the resistive losses in a solar module. It can be defined as the ratio of actual maximum power output to the ideal maximum power output. In ideal case, its value can be 100% corresponding to square I‐V curve. But it is not feasible to have square I‐V. There are always some losses which reduces the value of FF. The best value of FF that can be obtained for a solar module can empirically be written as a function of  $V_{\text{OC}}$ .

$$
FF = \frac{V_{oc} - \ln(V_{oc} + 0.72)}{V_{oc} + 1}
$$
\n(4)

The Fill Factor (FF) of a PV module can also be is actually the area under the I-V curve. It is given in percentage.

$$
FF = \frac{V_M I_M}{V_{OC} I_{SC}} \%
$$
\n(5)

## **Efficiency:**

The module efficiency is written as:

$$
\eta = \frac{P_{Max}}{P_{IN}} = \frac{V_M I_M}{P_{IN}} = \frac{V_{OC} I_{SC} FF}{P_{IN}}\%
$$
\n(6)

where,

 $P_{in}$ : the input power.

The efficiency is given in %. Normally efficiency of a PV module is specified at Standard Test Condition (STC), which is corresponding to input power density of 1000  $W/m<sup>2</sup>$  and 25<sup>o</sup>C cell temperature in PV module

#### **7 RESULT:**

#### **7.8 PRELAB VIVA QUESTIONS:**

- 1. What is photovoltaic"s (solar electricity) or "PV"?
- 2. What are the components of a photovoltaic (PV) system?
- 3. What's the difference between PV and other solar energy technologies?
- 4. What is the material used to design the solar panel?

## **7.9 POSTLAB VIVA QUESTIONS:**

- 1. What is net metering? Is net metering available where I live and work?
- 2. What is maximum power point of solar cell?
- 3. Draw the VI characteristics of solar panel?
- 4. Can The Solar Panel Withstand Wind, Rain And Seismic Conditions?

## **EXPERIMENT– 8**

#### **SOLAR INVERTER**

#### **8.1 AIM:**

To study about off-grid solar inverter with battery charging controller.

#### **8.2 THEORY:**

Inverters are power electronic devices, which convert DC (typically low voltage) into AC (at 230 V, 50 Hz) as required for conventional appliances. There are generally two types of photovoltaic inverter available: standalone and grid-connected.

Stand-alone, or battery supplied, inverters are demand driven - they provide any power or current up to the rating of the inverter and assuming that there is enough energy in the battery. These inverters are being used increasingly to operate household appliances and other "normal" 230 V equipment. The question as to the maximum size for which a single central inverter for all electrical devices is still the best solution, is a matter of philosophy. The central inverter must be in operation all the time. In this case, it is important that the inverter itself has a very low internal consumption.

#### **Square Wave Inverters:**

The square wave inverter derives its name from the shape of the output waveform as shown in the figure.

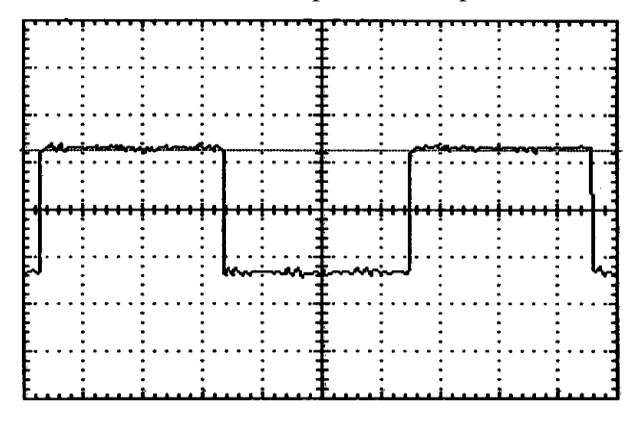

Figure: Square Wave Output Waveform

Square wave inverters were the original "electronic" inverter. The first versions use a mechanical vibrator type switch to break up the low voltage DC into pulses. These pulses are then applied to a transformer where they are stepped up. With the advent of semiconductor switches the mechanical vibrator was replaced with "solid state" transistor switches. Nowadays, the most common circuit topology, which is used to produce a square wave output, referred to as "push-pull". Square wave inverters run simple electric motors, but not much else, and will require a lot of energy to do so. Also, this kind of inverters is low quality. The price of better quality inverters is low enough to make the use of these unattractive.

#### **Sine Wave Inverters:**

A sine wave inverter puts out an AC equal to what you get from utility grid, a smooth sine wave. A 'mains' quality pure sine wave output is necessary for some applications such as running electronics or audio equipment. Two common topologies that are used to produce sine wave output are push-pull and H-Bridge. True sine wave inverters can run all types of load and are now available which are powerful, efficient and affordable! Their disadvantage is their cost, which is higher than the cost of the other kinds of inverters.

## **GRID-CONNECTED INVERTERS**

Grid-connected inverters are supply driven - they provide all the power supplied from a DC source to the grid or mains. Therefore, in grid-connected systems, the solar inverter is the connecting link between the solar generator and the AC grid, while the characteristics of the inverter have a decisive influence on the performance of the grid connected photovoltaic system.

Generally, grid-connected inverters operate at a higher DC voltage than stand alone inverters. Grid-connected inverters should NOT be connected to batteries and stand-alone inverters should NOT be connected directly to PV or the grid. Smaller systems with few appliances may have only DC power, but recent advances in inverter design, efficiency, and reliability have increased the potential of solar systems considerably.

With the use of modern high efficiency AC lighting the majority of, if not all, loads can be operated on AC especially in larger installations. We can use both AC  $\&$  DC where each is most effective and economical many DC appliances use less power than their AC equivalents (especially refrigeration, lighting & electronics) - but DC appliances tend to be harder to find and more expensive.

## **Working of Grid Connected Inverter**

The grid-connected inverter must convert the direct current from the solar modules to alternating current synchronous with the grid. It must also be optimally matched to the I-V characteristic of the solar generator. Therefore, in PV applications the inverter will automatically adjust the PV array loading to provide peak efficiency of the solar panels by means of maximum power point tracking (MPPT).

Inverters automatically shutdown in the event of:

- High/Low grid AC-voltage
- $\triangle$  High/Low grid frequency
- Grid Failure
- ❖ Inverter malfunction

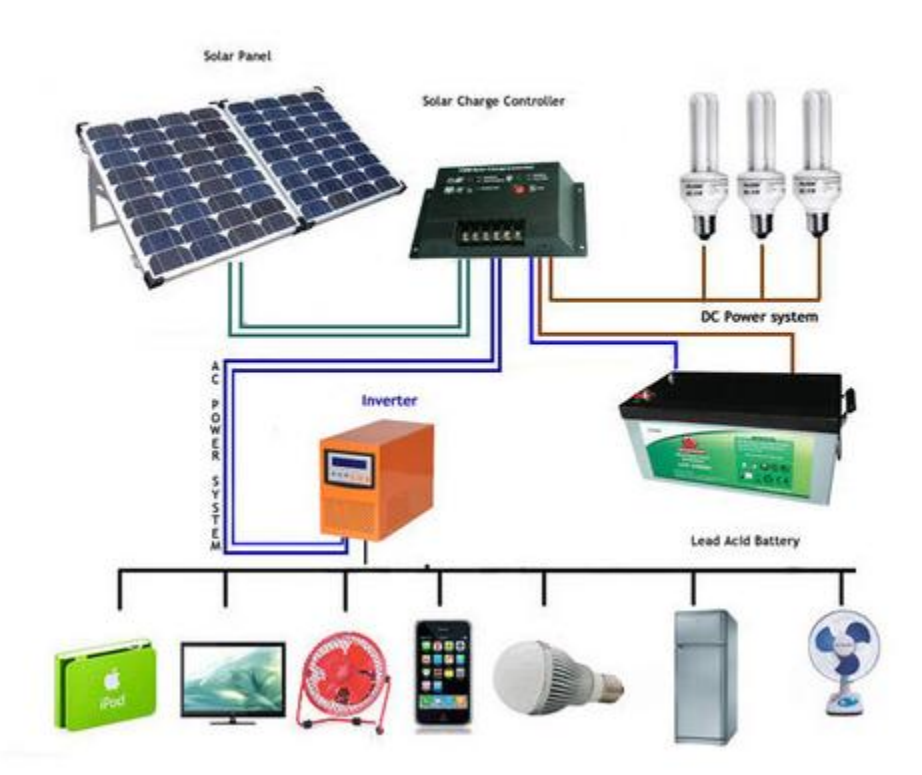

**Figure: 8.1 off grid solar system with battery charging control**

#### **8.3 RESULT:**

#### **8.4 PRELAB VIVA QUESTIONS:**

- 1. What is the functioning of power inverter?
- 2. What is the difference between a solar inverter and power inverter?
- 3. What Capacity of Inverter is Good for Your Home?
- 4. What do we need inverter or UPS?

#### **8.5 POSTLAB VIVA QUESTIONS:**

- 1. Why do I need batteries for off grid solar system?
- 2. What are the specifications to be followed to select a right inverter for your home?
- 3. When does inverter automatically shut down?
- 4. What are major differences of standalone and grid connected inverters?

## **EXPERIMENT– 9**

## **EFFECT OF SHADING ON SOLAR PANNEL PERFORMANCE**

#### **9.1 AIM:**

Study of

- a) Series parallel connections of solar panels and effect of shading.
- b) Improvement in power efficiency of photovoltaic array under shading conditions using bypass diode with PSCAD.

## **9.2 APPARATUS:**

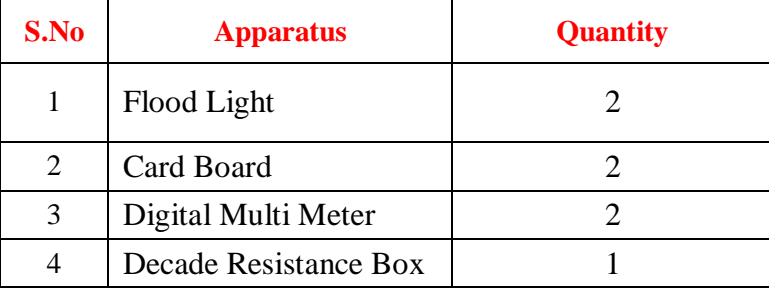

## **9.2 CIRCUIT DIAGRAM:**

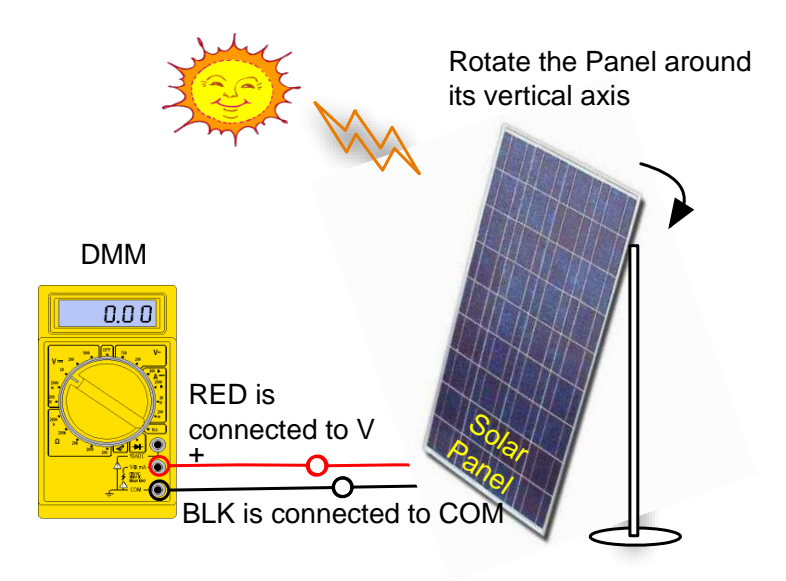

**Figure: 9.1** Schematic Diagram of Experimental set up

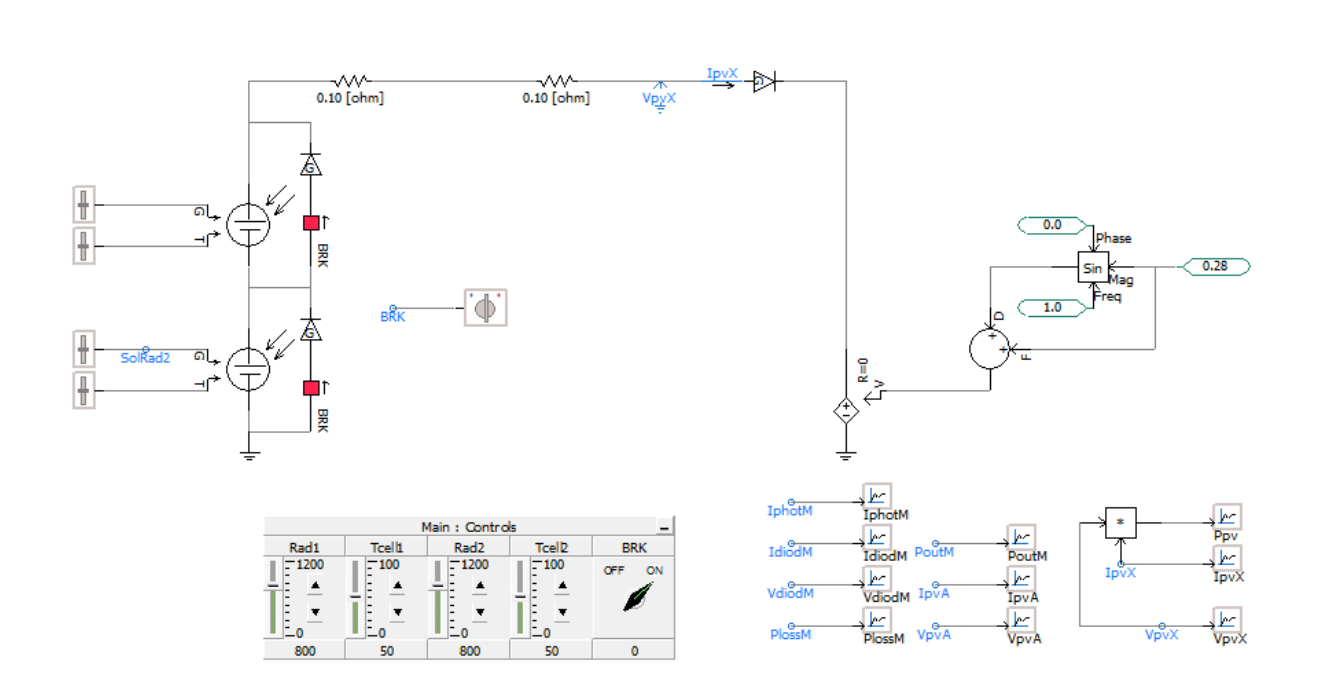

## **Figure: 9.1 circuit diagram to show the effect of shading in PSCAD**

## **9.3 PROCEDURE:**

## **To study the performance of the solar panel under various shading conditions:**

- 1. Connect the circuit as shown in the figure.
- 2. Initially, note the voltage and current values of the solar panel.
- 3. Use the card board to cover the solar panel and record the voltage and current readings
- 4. Repeat the procedure for various types of panels with different shaded of lighting.
- 5. Connect PV cells in series and take the reading for various shading conditions
- 6. Connect PV cells in parallel and take the reading for various shading conditions

## **To study the performance of the solar panel under various shading conditions using PSCAD.**

- 1. Close the breaker switch to (ie. by-pass diodes are present)
- 2. Set the radiation and cell temperature valus of both array to be the same (ex. Radiation: 800 W/m\*\*2 and Cell temperature: 50 C)
- 3. Investigate the shading effect for different shading levels
- 4. Simulate an observe the I-V curve
- 5. Reduce the radiation to PVarray-1 using the slider to emulate shading of a single cell
- 6. Observe the new I-V curve

Note: If bypass diodes are not provided, the available power drops drastically even when a single module experiences shading.

## **9.4 TABULAR COLUMN:**

Effect of shading on cell current:

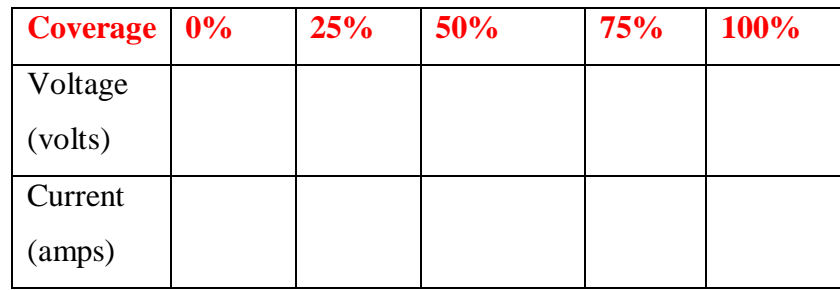

Effect of shading on cell current and voltage (PV cells in series):

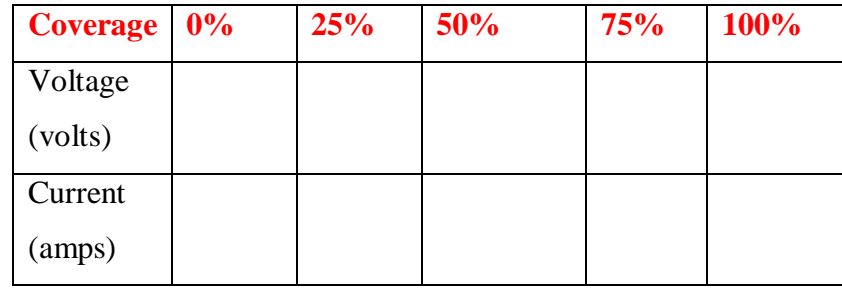

Effect of shading on cell current and voltage (PV cells in parallel):

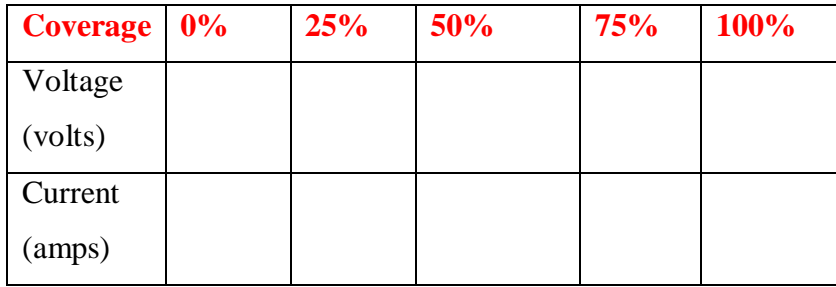

**9.5 RESULT:**

## **9.6 PRELAB VIVA QUESTIONS:**

- 1. What happens if PV cell is shaded?
- 2. What happens if PV cells are connected in series and shaded?
- 3. What happens if PV cells are connected in parallel and shaded?
- 4. What happens when the PV cell is heated?

#### **9.7 POSTLAB VIVA QUESTIONS:**

- 1. Why is shade a problem in solar panel?
- 2. In what direction would you face a photovoltaic system being installed on your home? Explain
- 3. How could you increase the output of a PV cell during the day, when the angle of the sun"s rays is constantly changing?
- 4. What happens when the solar cell is moved closer to the light source?

## **EXPERIMENT– 10**

## **EFFECT OF TEMPERATURE AND TILT ANGLE ON SOLAR PANNEL**

#### **10.1 AIM:**

Study of effect of surrounding temperature and tilt angle on the performance solar PV panel.

## **10.2 APPARATUS:**

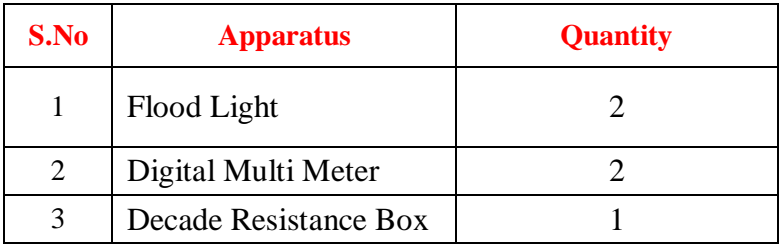

## **10.3 CIRCUIT DIAGRAM:**

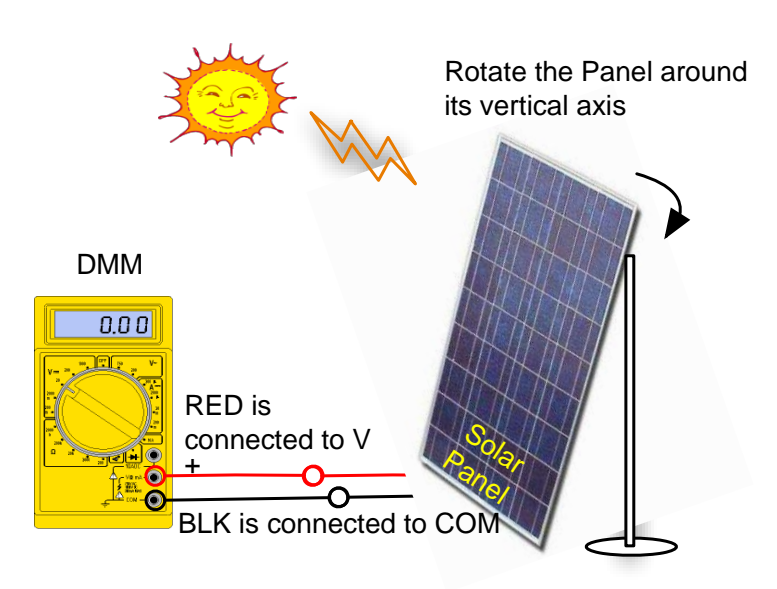

## **Figure: 10.1** Schematic Diagram of Experimental set up

## **10.4 PROCEDURE:**

#### **To Study the effect of Temperature:**

- 1. Connect the circuit as shown in the figure.
- 2. Initially, note the voltage and current values of the solar panel.
- 3. Gradually increase the value of temperature, by increasing the intensity of the light.
- 4. At each and every step note the maximum voltage, current, short circuit current and open circuit voltage.
- 5. Repeat the procedure for various types of panels with different shaded of lighting.

## **To Study the effect of Tilt Angle on Solar Panel:**

- 1. Place the solar panel as shown in Figure.
- 2. Make sure all the wires are properly connected as shown in Figure.
- 3. Make sure the panel is well secured and it does not fall.
- 4. Connect the digital multi-meter (DMM) to the solar panel Set the dialer to  $\overline{\ddot{V}}$ =200. Record the DC voltage reading.
- 5. Record your results in the table below as you tilt the panel manually. Make sure you don"t drop the panel.
- 6. Record the values for all seven angles. Note that Power can be calculated as  $P=V^*I$  and has the unit of Watts.

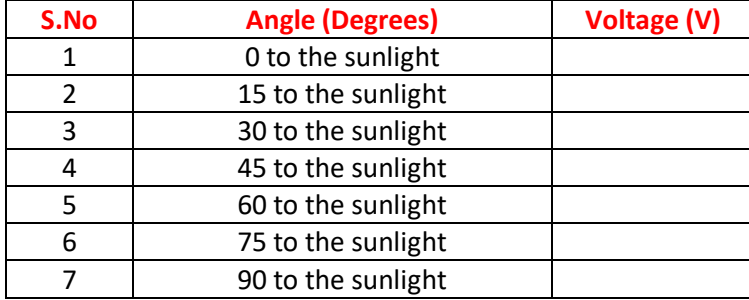

## **10.5 TABULAR COLUMN:**

#### **10.6 RESULT:**

## **10.7 PRELAB VIVA QUESTIONS:**

- 1. Is the output of solar panel DC or AC?
- 2. What are three benefits of using solar power?
- 3. How does temperature affect the efficiency of a PV cell?
- 4. Does more light produce more current? Explain

## **10.8 POSTLAB VIVA QUESTIONS:**

- 1. Is it possible to figure out the polarity of wires from the solar panel if they are not marked? How?
- 2. Does a 30-degree change of azimuth angle from direct sunlight make a significant difference in terms of output voltage of the solar panel?
- 3. Briefly, explain what happens as you tilt the panel. Why solar panels installs on the roofs of buildings are slightly tilted?
- 4. The angle at which sunlight strikes the Earth varies by location, time of day, and season due to the Earth's orbit around the sun and the Earth's rotation around its tilted axis. How does this impact the way we install solar panels?

## **EXPERIMENT– 11**

## **DESIGN OF SOLAR PANEL**

## **11.1 AIM:**

To study of solar panel design using solar cells by interconnecting them to get desired voltage and power rating.

## **11.2 APPARATUS:**

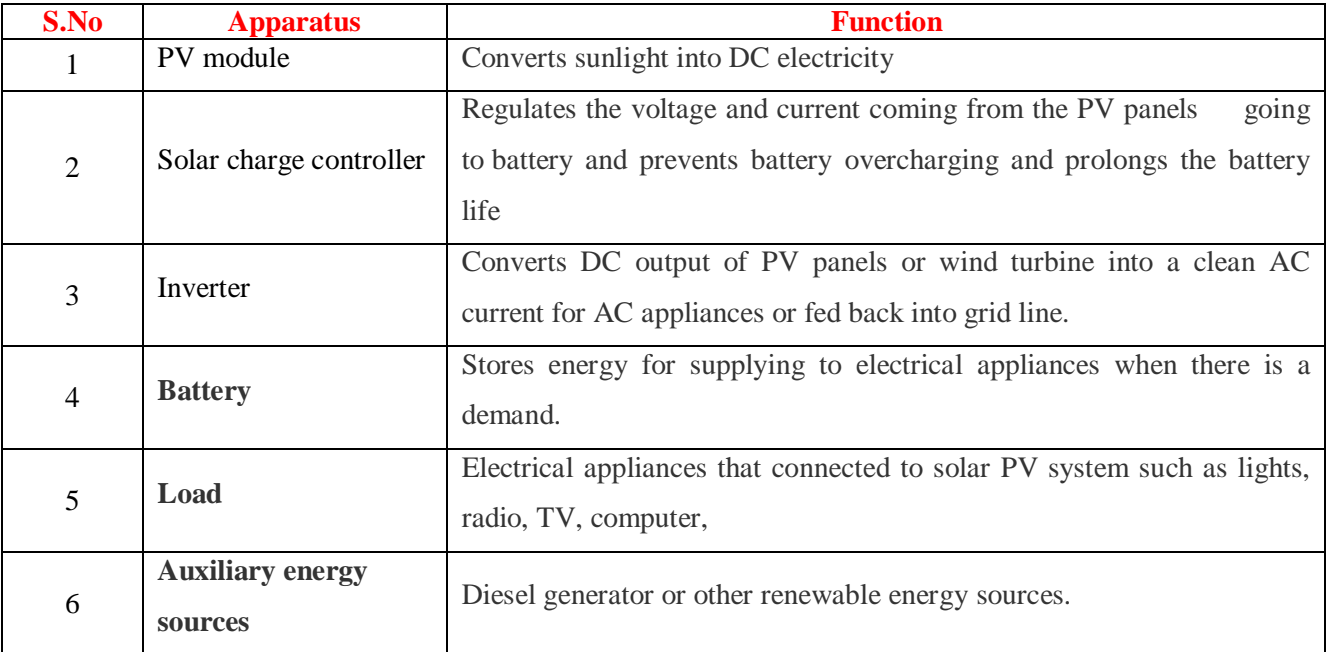

## **11.3 CIRCUIT DIAGRAM:**

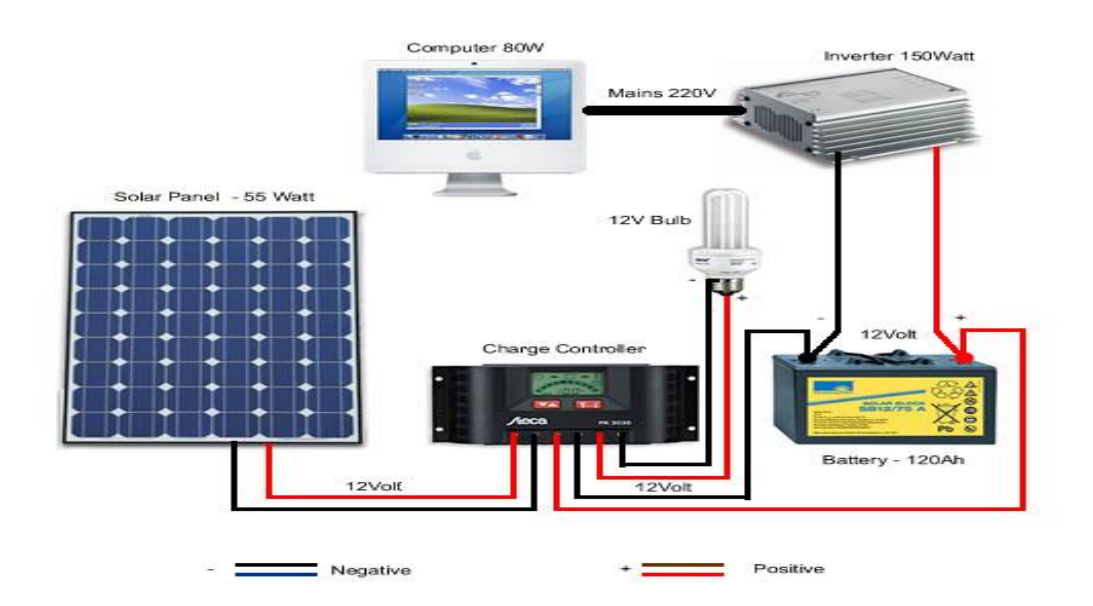

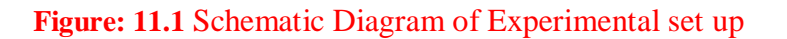

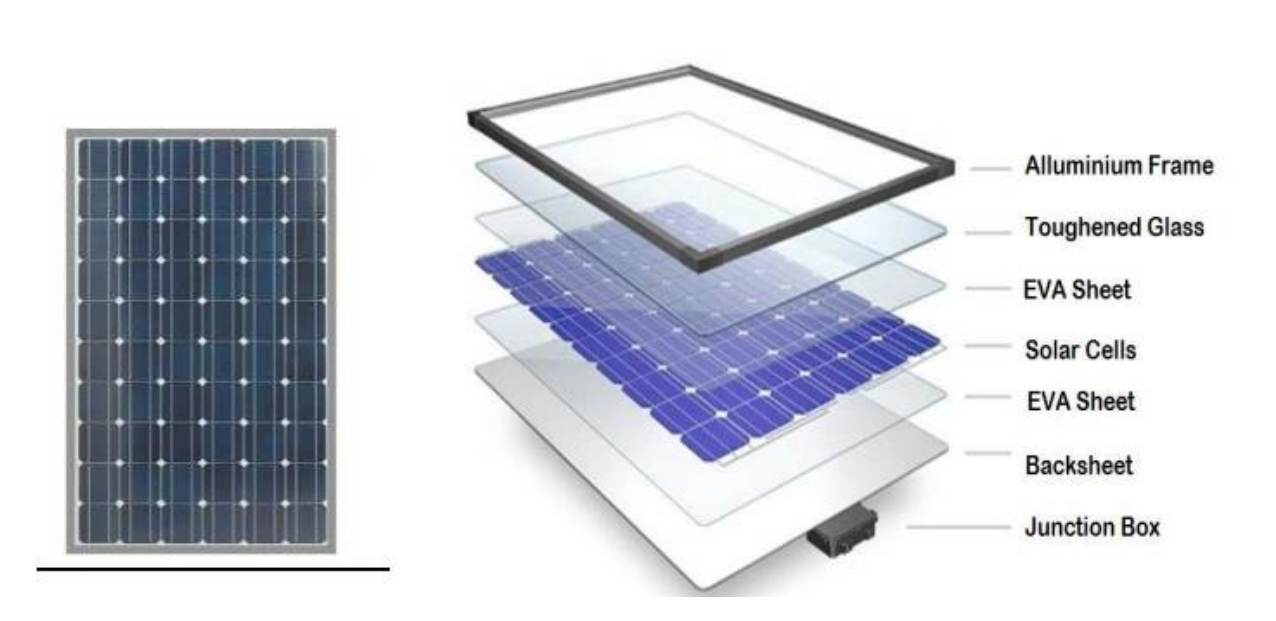

**Figure: 11.2** Design of solar PV cell

## **11.3 THEORY:**

**Solar photovoltaic system** or **Solar power system** is one of **renewable energy system** which uses PV modules to convert sunlight into electricity. The electricity generated can be either stored or used directly, fed back into grid line or combined with one or more other electricity generators or more renewable energy source. Solar PV system is very reliable and clean source of electricity that can suit a wide range of applications such as residence, industry, agriculture, livestock, etc.

#### **11.4 PROCEDURE:**

#### **Determine power consumption demands**

The first step in designing a solar PV system is to find out the total power and energy consumption of all loads that need to be supplied by the solar PV system as follows:

- **1.1 Calculate total Watt-hours per day for each appliance used:** Add the Watt-hours needed for all appliances together to get the total Watt-hours per day which must be delivered to the appliances.
- **1.2 Calculate total Watt-hours per day needed from the PV modules:** Multiply the total appliances Watthours per day times 1.3 (the energy lost in the system) to get the total Watt-hours per day which must be provided by the panels.

#### **Size the PV modules**

Different size of PV modules will produce different amount of power. To find out the sizing of PV module, the total peak watt produced needs. The peak watt (Wp) produced depends on size of the PV module and climate

of site location. We have to consider "panel generation factor" which is different in each site location. For Thailand, the panel generation factor is 3.43. To determine the sizing of PV modules, calculate as follows:

- **2.1 Calculate the total Watt-peak rating needed for PV modules**: Divide the total Watt-hours per day needed from the PV modules (from item 1.2) by 3.43 to get the total Watt-peak rating needed for the PV panels needed to operate the appliances.
- **2.2 Calculate the number of PV panels for the system**: Divide the answer obtained in item 2.1 by the rated output Watt-peak of the PV modules available to you. Increase any fractional part of result to the next highest full number and that will be the number of PV modules required.

Result of the calculation is the minimum number of PV panels. If more PV modules are installed, the system will perform better and battery life will be improved. If fewer PV modules are used, the system may not work at all during cloudy periods and battery life will be shortened.

#### **Inverter sizing**

An inverter is used in the system where AC power output is needed. The input rating of the inverter should never be lower than the total watt of appliances. The inverter must have the same nominal voltage as your battery.

For stand-alone systems, the inverter must be large enough to handle the total amount of Watts you will be using at one time. The inverter size should be 25-30% bigger than total Watts of appliances. In case of appliance type is motor or compressor then inverter size should be minimum 3 times the capacity of those appliances and must be added to the inverter capacity to handle surge current during starting.

For grid tie systems or grid connected systems, the input rating of the inverter should be same as PV array rating to allow for safe and efficient operation.

#### **Battery sizing**

The battery type recommended for using in solar PV system is deep cycle battery. Deep cycle battery is specifically designed for to be discharged to low energy level and rapid recharged or cycle charged and discharged day after day for years. The battery should be large enough to store sufficient energy to operate the appliances at night and cloudy days. To find out the size of battery, calculate as follows:

Calculate total Watt-hours per day used by appliances.

Divide the total Watt-hours per day used by 0.85 for battery loss.

Divide the answer obtained in item 4.2 by 0.6 for depth of discharge.

Divide the answer obtained in item 4.3 by the nominal battery voltage.

Multiply the answer obtained in item 4.4 with days of autonomy (the number of days that you need the system to operate when there is no power produced by PV panels) to get the required Ampere-hour capacity of deep-cycle battery.

Battery Capacity (Ah) = Total Watt-hours per day used by appliances x Days of autonomy (0.85 x 0.6 x nominal battery voltage)

#### **5. Solar charge controller sizing**

The solar charge controller is typically rated against Amperage and Voltage capacities. Select the solar charge controller to match the voltage of PV array and batteries and then identify which type of solar charge controller is right for your application. Make sure that solar charge controller has enough capacity to handle the current from PV array.

For the series charge controller type, the sizing of controller depends on the total PV input current which is delivered to the controller and also depends on PV panel configuration (series or parallel configuration).

According to standard practice, the sizing of solar charge controller is to take the short circuit current (Isc) of the PV array, and multiply it by 1.3

Solar charge controller rating  $=$  Total short circuit current of PV array x 1.3

## **11.5 RESULT:**

#### **11.6 PRELAB VIVA QUESTIONS:**

- 1. How can I generate electricity from a solar cell?
- 2. What is the life time of a solar PV module?
- 3. Why solar cell is reverse biased?
- 4. What is the difference between photo diode and a solar cell?

#### **11.7 POSTLAB VIVA QUESTIONS:**

- 1. How is energy generated in cloudy days?
- 2. How do I determine the size of solar panel?
- 3. What is the purpose of batteries for solar panel system?
- 4. How do you find efficiency of a solar cell?

## **EXPERIMENT– 12**

## **DATA ACQUISITION USING DIGITAL SIMULATION**

## **12.1 AIM:**

Data acquisition using temperature, voltage and irradiation with sensors of solar panel using digital simulation

#### **12.2 APPARATUS:**

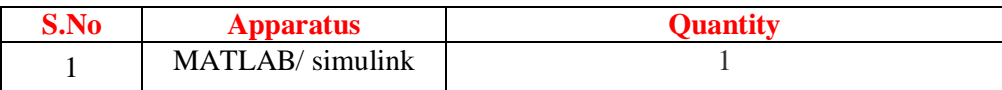

## **12.3 CIRCUIT DIAGRAM:**

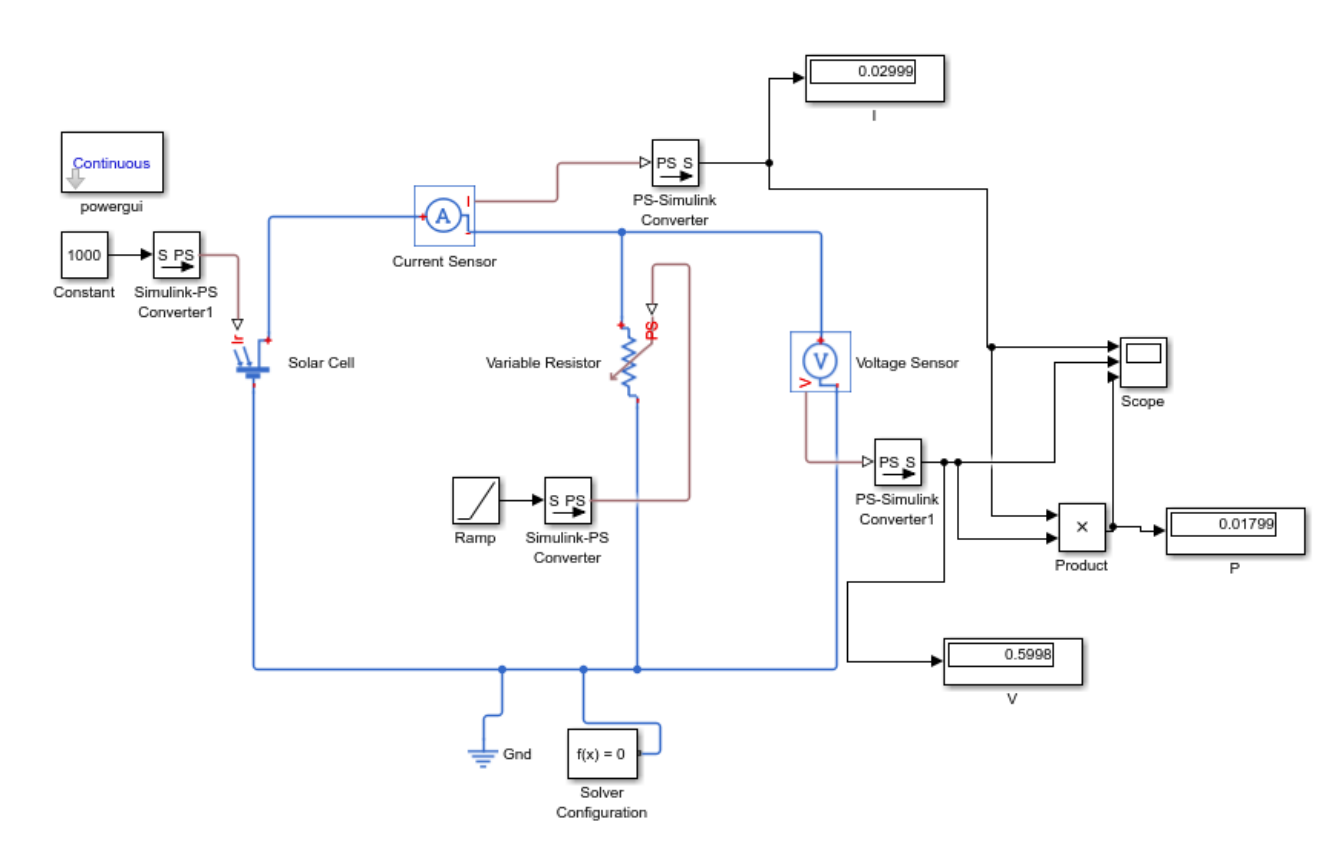

## **Figure: 12.1** Circuit to determine the panel configurations

#### **12.4 PROCEDURE:**

- 1. Open MATLAB command window.
- 2. Initially, note the voltage and current values of the solar panel.
- 3. Gradually increase the value of temperature, by increasing the intensity of the light.
- 4. At each and every step note the voltage, current, power readings.
- 5. Note down for different temperature values.

#### **12.5 RESULT:**

## **12.6 PRELAB VIVA QUESTIONS:**

- 1. Explain the working of solar cell?
- 2. What is the effect of irradiance on solar cell parameters?
- 3. How does photon proceed in solar cell?
- 4. What are different layers of solar cell?

## **12.7 POSTLAB VIVA QUESTIONS:**

- 1. What is fill factor?
- 2. What are the components that make up a solar system?
- 3. What are solar cell parameters?
- 4. How can you increase the efficiency of a solar cell?

## **EXPERIMENT– 13**

#### **MAXIMUM POWER POINT TRACKER USING DIGITAL SIMULATION / PSCAD**

## **13.1 AIM:**

- 1. Implementation of maximum power point tracker using perturbs and observe algorithm using digital simulation.
- 2. Determine the mathematical model of PV cell, ensure MPPT algorithm using PSCAD.

## **13.2 APPARATUS:**

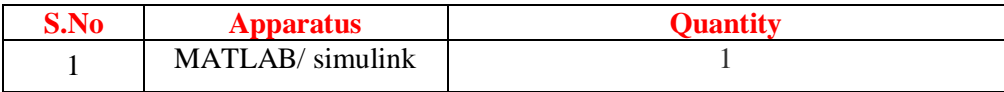

## **13.3 THEORY:**

It is the simplest method of MPPT to implement. In this method only voltage is sensed, so it is easy to implement. In this method power output of system is checked by varying the supplied voltage. If on increasing the voltage, power is also increases then further "δ" is increased otherwise start decreasing the "δ'. Similarly, while decreasing voltage if power increases the duty cycle is decreased. These steps continue Simulation and Analysis of Perturb and Observe MPPT Algorithm for PV Array 221 till maximum power point is reached. The corresponding voltage at which MPP is reached is known as reference point (Vref).

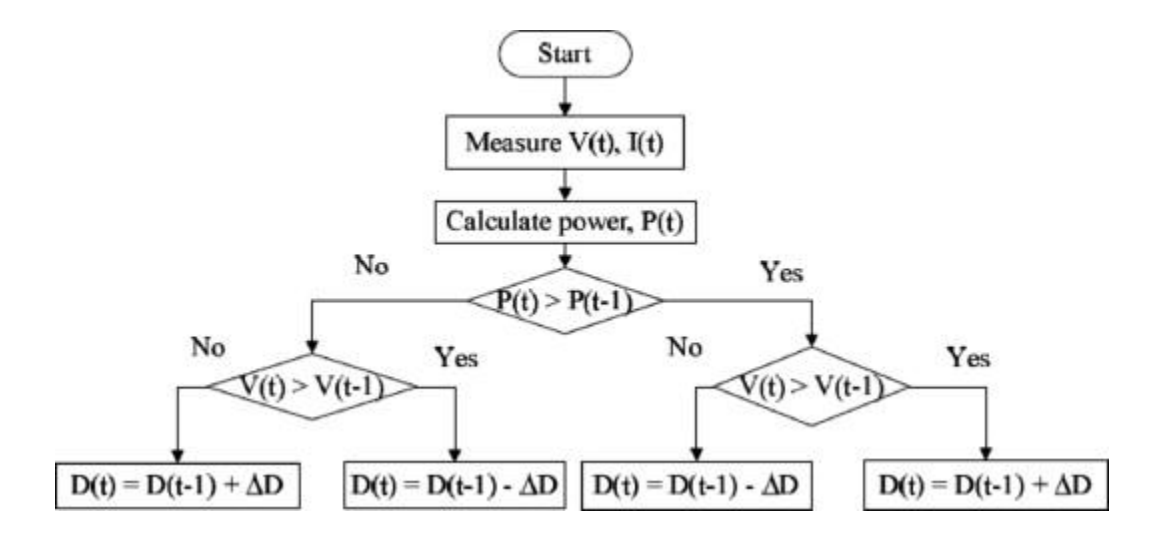

**Figure: 13.1 Flow chart for P and O method of MPPT**

## **13.4 CIRCUIT DIAGRAM:**

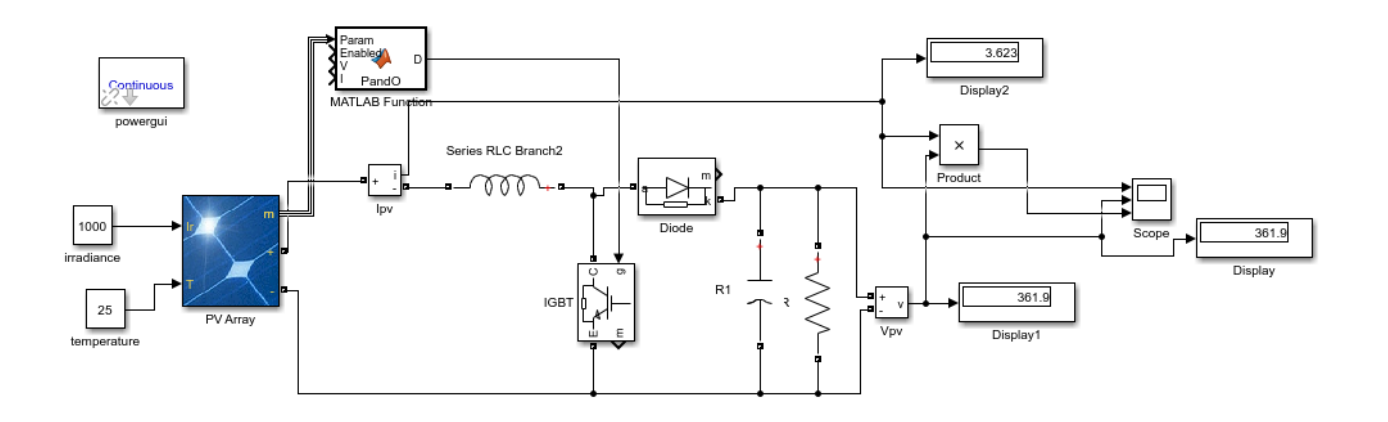

## **Figure: 13.2 P and O method of algorithm for MPPT for boost converter in MATLAB**

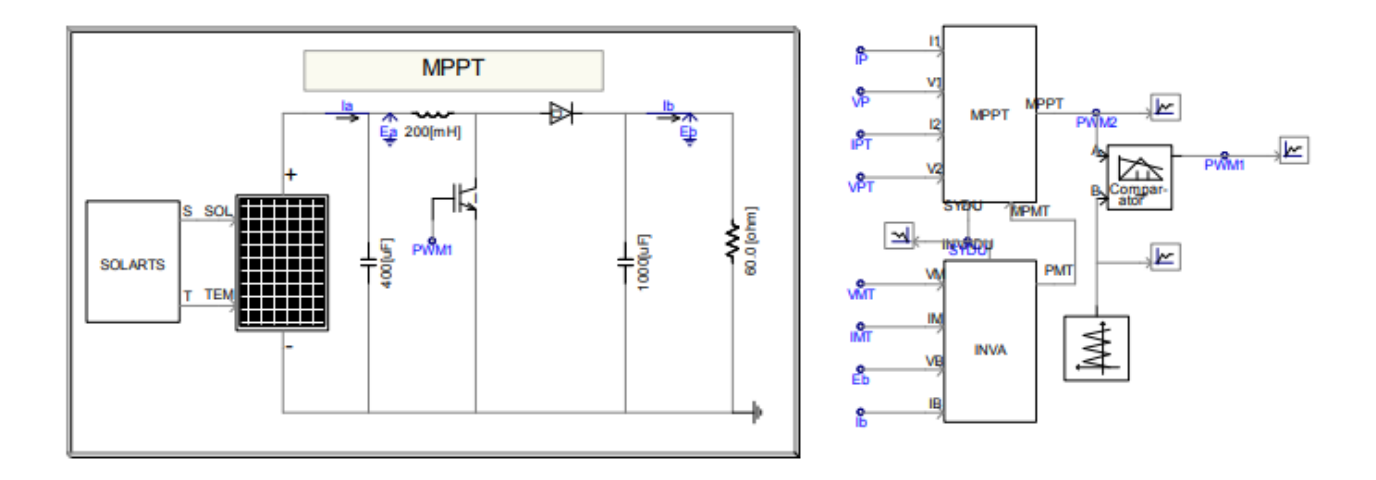

#### **Figure: 13.3 MPPT simulation diagram in PSCAD**

#### **13.5 Code for P and O MPPT in MATLAB:**

```
function D = PandO(Param, Enabled, V, I)
% MPPT controller based on the Perturb & Observe algorithm.
% D output = Duty cycle of the boost converter (value between 0 and 1)
\frac{6}{6}% Enabled input = 1 to enable the MPPT controller
% V input = PV array terminal voltage (V)
% I input = PV array current (A)
% Param input:
Dinit = Param(1); % Initial value for D outputDmax = Param(2); \frac{1}{2}Maximum value for D
Dmin = Param(3); \frac{1}{2} Minimum value for D
deltaD = Param(4); \frac{1}{2} Therement value used to increase/decrease the duty cycle D
% ( increasing D = decreasing Vref )
persistent Vold Pold Dold;
dataType = 'double';
```
if isempty(Vold) Vold=0; Pold=0; Dold=Dinit; end  $P= V^*I;$ dV= V - Vold;  $dP = P - Pold;$ if  $dP \sim = 0$  & & Enabled  $\sim = 0$ if dP < 0 if dV < 0  $D = Dold - deltab;$ else  $D = Dold + deltab;$ end else if dV < 0  $D = Dold + deltab;$ else  $D = Dold - deltab;$ end end else D=Dold; end if  $D \geq D$   $D$ max |  $D \leq D$ min D=Dold; end Dold=D; Vold=V; Pold=P;

## **13.5 PROCEDURE:**

- 1. Open MATLAB command window.
- 2. Construct the block diagram as shown in the circuit diagram.
- 3. Double click on the MATLAB function (subsystem) block and write the code for P and O algorithm using the flow chart.
- 4. Change the values of irradiance and temperature and observe the output.

## **Using PSCAD:**

- 1. Connect the circuit as shown in above figu
- 2. Set the radiation and cell temperature values (ex. radiation 1000 W/m<sup>\*\*</sup>2 and Cell temparature  $25^0$ C)
- 3. Simulate an observe the I-V curve
- 4. Vary the irradiance values and observe the new readings

## **13.6 RESULT:**

.

#### **13.7 PRELAB VIVA QUESTIONS:**

- 1. What is working principle of boost converter?
- 2. What is meant by MPPT?
- 3. What are the different MPPT techniques used?
- 4. What is PWM?

## **13.7 POSTLAB VIVA QUESTIONS:**

- 1. What is difference between PWM and MPPT
- 2. What is P and O method of MPPT?
- 3. What is an MPPT charge controller?
- 4. Explain the working principle of buck converter?

## **EXPERIMENT– 14**

## **DETERMINATION OF PARAMETERS OF SOLAR CELL USING DIGITAL SIMULATION**

## **14.1 AIM:**

To study the characteristics of solar cell and determine its parameters using digital simulation.

## **14.2 APPARATUS:**

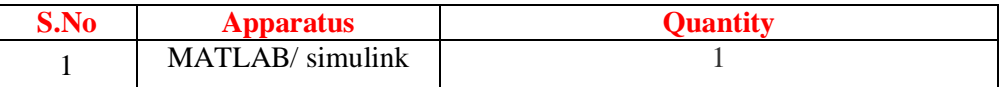

## **14.3 CIRCUIT DIAGRAM:**

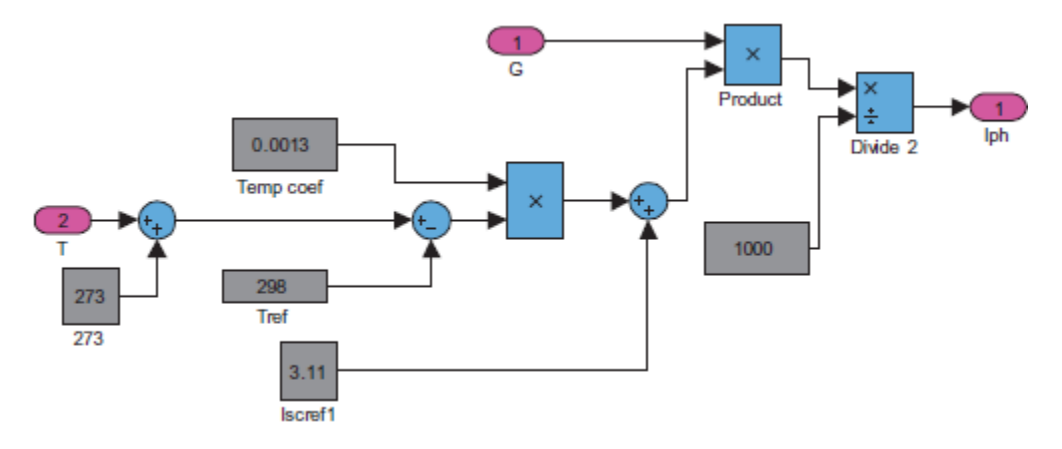

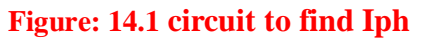

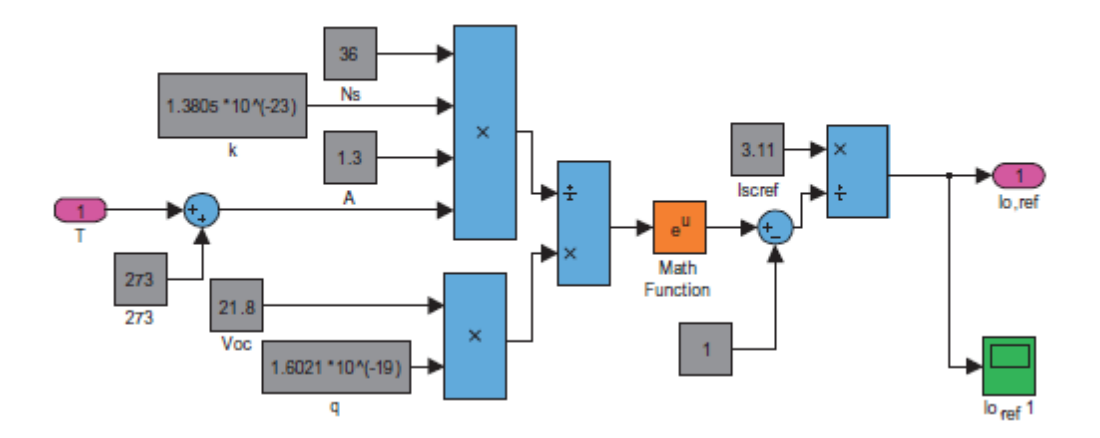

**Figure: 14.2 circuit to find Io/ Iref**

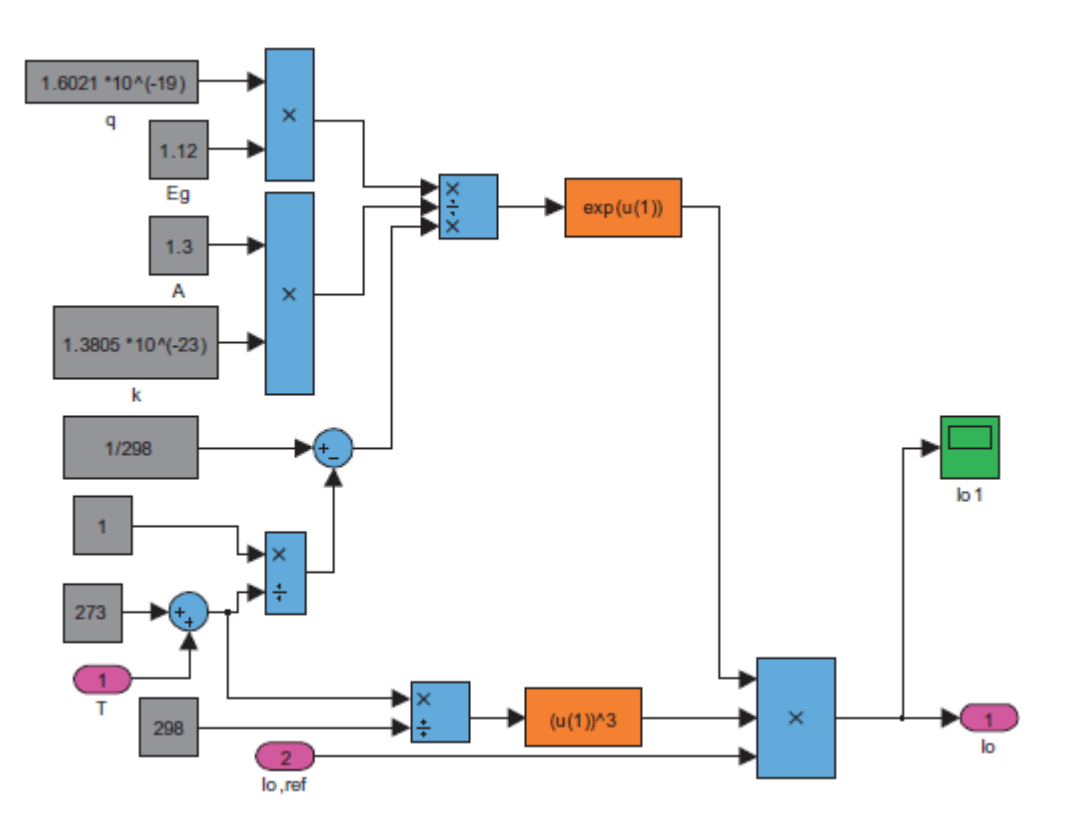

**Figure: 14.3 circuit to find Io**

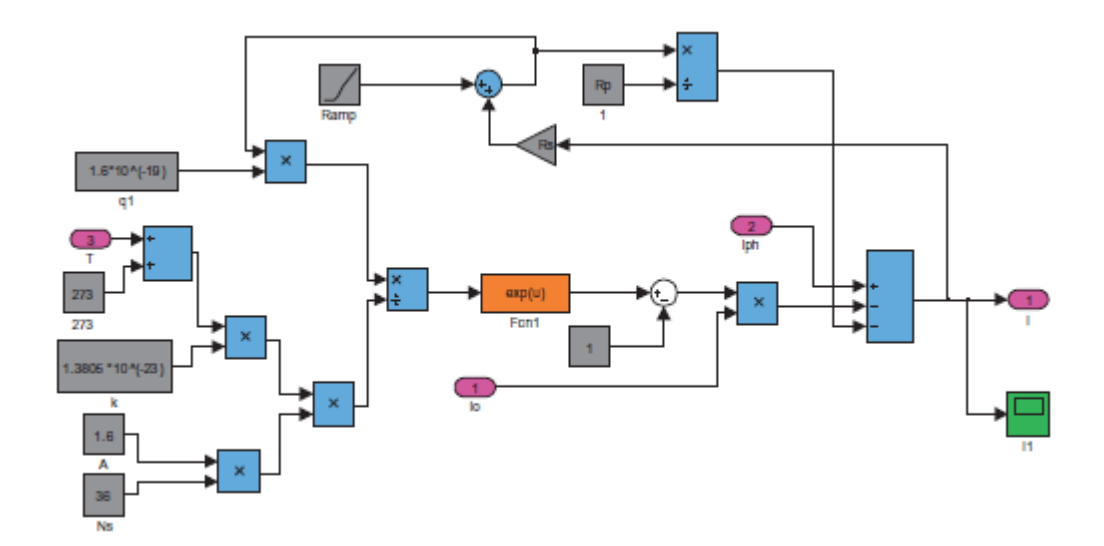

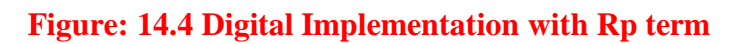

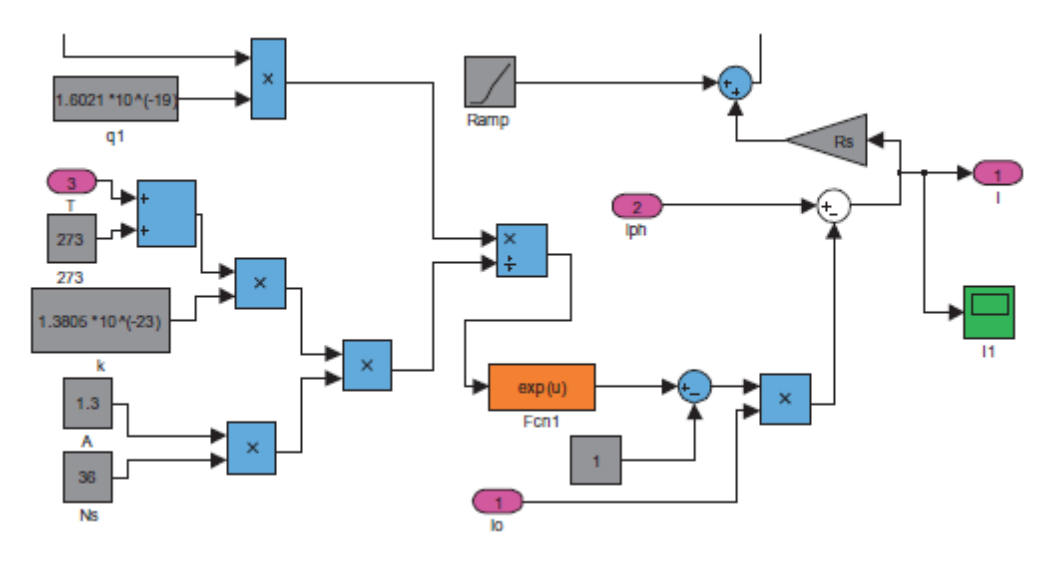

**Figure: 14.5 Digital Implementation without Rp term**

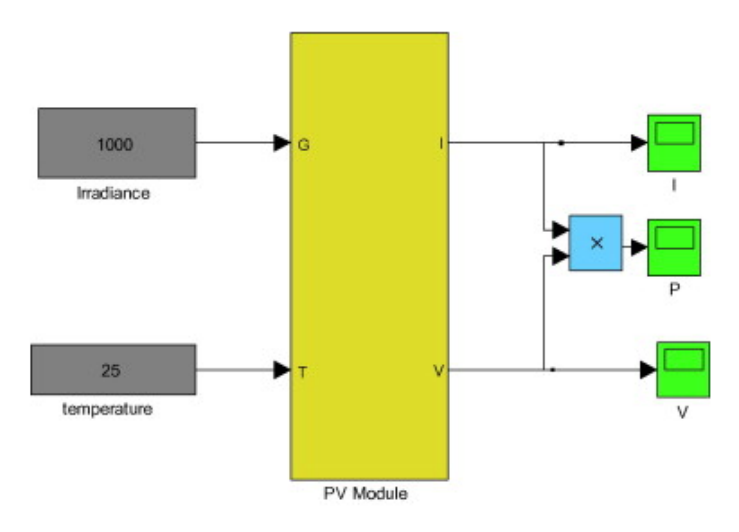

**Figure: 14.6 Implementation of the PV model.**

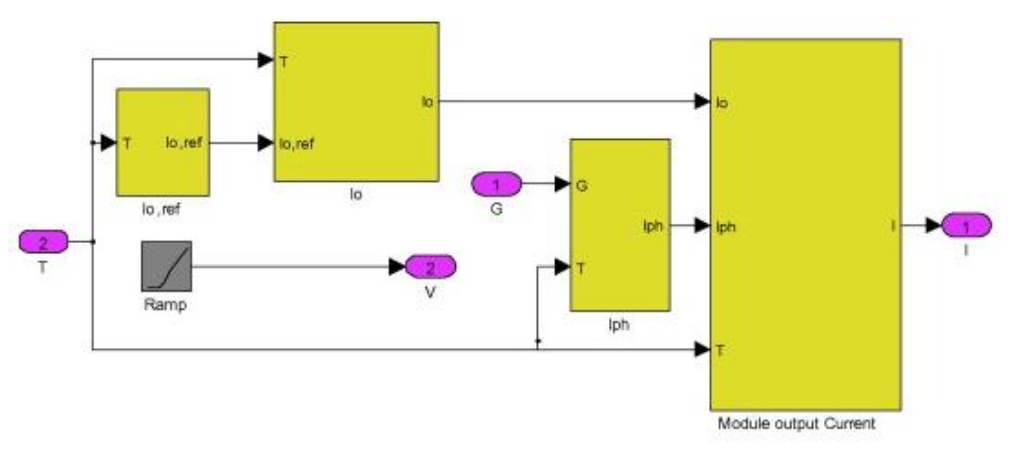

**Figure: 14.6 Grouped subsystems of the PV model.**

#### **14.5 THEORY:**

In this work the four parameters that have to be evaluated are also  $I_{\text{ph}}$ ,  $I_0$ ,  $R_S$ ,  $R_P$ .

**Determination of photo generated current**: The output current at the standard test conditions (STC) is:

$$
I = Iph, ref - Io, ref \left[ exp\left(\frac{V}{a_{ref}}\right) - 1\right]
$$
 (1)

This equation allows quantifying <sub>Iph,ref</sub> which cannot be determined otherwise. When the PV cell is shortcircuited:

$$
Isc, ref = Iph, ref - Io, ref \left[ exp\left(\frac{0}{a_{ref}}\right) - 1 \right] = Iph, ref \tag{2}
$$

But this equation is valid only in ideal case. So, the equality is not correct. And then, equation (3) has to be written as:

$$
Isc, ref = Iph, ref
$$
 (3)

The photocurrent depends on both irradiance and temperature:

$$
Iph = \frac{G}{Gref}(Iph, ref + \mu_{sc.}\Delta T)
$$
\n(4)

Where, G: Irradiance  $(W/m^2)$ , Gref : Irradiance at STC=  $1000 \text{ W/m}^2$ ,  $DT = T_c - T_{c,ref}$  (Kelvin),  $T_{\text{c,ref}}$ : Cell temperature at STC = 25+ 273 = 298 K,  $l_{SC}$ : Coefficient temperature of short circuit current (A/K), provided by the manufacturer, Iph,ref : Photocurrent (A) at STC.

#### **Determination of I<sup>0</sup>**

The shunt resistance RP is generally regarded as great, so the last term of the relationship should be eliminated for the next approximation. By applying equation at the three most remarkable points at standard test condition: the voltage at open circuit (I =0, V= Voc,ref), the current at short circuit (V =0, I= Isc,ref), and the voltage (Vmp,ref) and current (Imp,ref) at maximum power, the following equations can be written as

$$
\boldsymbol{I}_{SC,ref} = \boldsymbol{I}_{ph,ref} - \boldsymbol{I}_{o,ref} \left[ \exp\left(\frac{\boldsymbol{I}_{SC,ref} \cdot \boldsymbol{R}_{S}}{\boldsymbol{a}_{ref}}\right) - 1\right]
$$

$$
0 = I_{ph,ref} - I_{o,ref} \left[ exp \left( \frac{V_{oc}}{a_{ref}} \right) - 1 \right]
$$
  

$$
I_{pm,ref} = I_{ph,ref} - I_{o,ref} \left[ exp \left( \frac{V_{pm,ref} + I_{pm,ref} \cdot R_s}{a_{ref}} \right) - 1 \right]
$$

$$
(5)
$$

The (-1) term has to be neglected because it is very smaller than the exponential term. According to equation, and by substituting (Iph,ref) in equation as

20 | P a g e *a so V I I a V I I OC ref ref SC ref ref OC ref SC ref ref* , 0, , , , 0, exp : 0 exp (6)

The reverse saturation current is defined by

$$
I_0 = D T_c^3 \exp\left(\frac{-q \xi_c}{A \cdot k}\right) \tag{7}
$$

## **14.6 PROCEDURE**

- 1. Open MATLAB window.
- 2. Connect the circuit as shown in the figure 14.6.
- 3. Calculate the parameters by creating subsystems as shown in figures.
- 4. Note down the readings of  $I_{ph}$ ,  $I_0$ ,  $R_S$ ,  $R_P$ .

**14.7 RESULT:**

#### **14.8 PRELAB VIVA QUESTIONS:**

- 1. What is the difference between solar cell and a photodiode?
- 2. What are the types of semiconductor materials used for solar cell?
- 3. What is Dark current?
- 4. What is the response time of photo cell?

#### **14.9 POSTLAB VIVA QUESTIONS:**

- 1. Define fill factor?
- 2. What are the solar cell parameters to be determined?
- 3. What is the effect on current when the solar cells are connected in parallel?